# M11 - Manual de Utilizare

( FW1.0.5 sau mai nou )

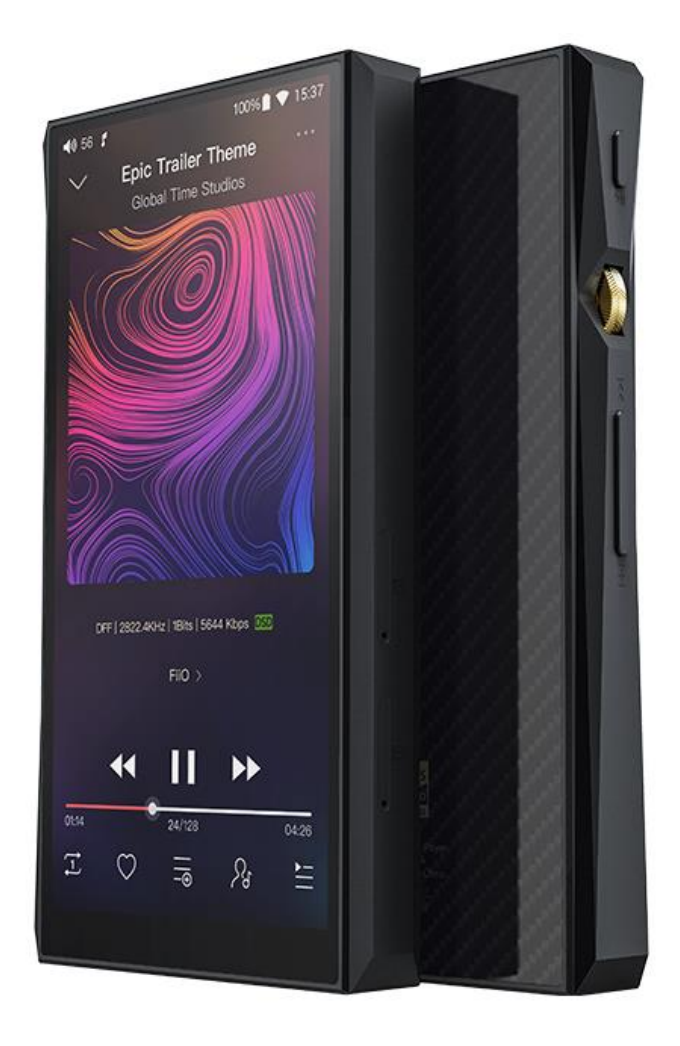

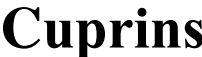

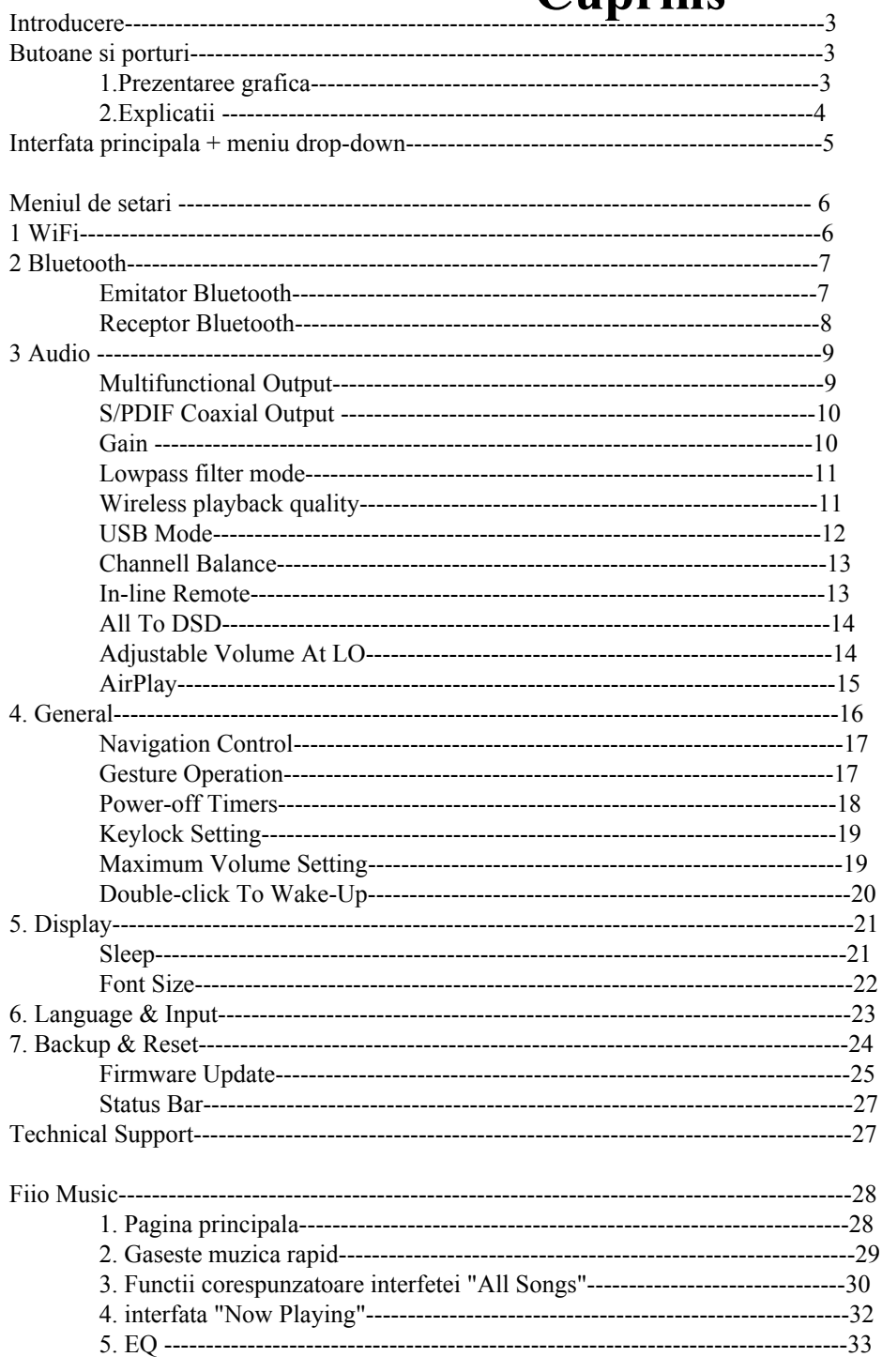

## <span id="page-2-0"></span>**●Introducere**

Fiio M11 este un player digital de inalta rezolutie. Playerul foloseste: un procesor Samsung 14nm Exynos 7872, doua DACuri AK4493EQ, 3GB RAM, 32GB spatiu de stocare, suport pentru doua carduri externe TF ( capacitate posibila pana la 4TB ), ecran HD de 13 cm ( 18:9 ). Sistemul de operare este Android 7.0 ( complet modificat ) si aplicatia principala este "FiiO Music". Conectivitate : iesire casti normala ( 3.5 mm) si balansata ( 2.5mm si 4.4mm) / iesire de linie 9 jack 3.5 mm ), iesire de linie ( 3.5 mm ) , iesire digitala coaxiala SPDIF, USB DAC / USB Audio / Bluetooth receiver. Aveti suport pentru Wi-Fi dual band, Bluetooth 4.2, aptX, aptX HD, LDAC, HWA. Autonomia este de pana la 13 ore in regim de utilizare si pana la 50 zile in stand-by.

<span id="page-2-2"></span><span id="page-2-1"></span>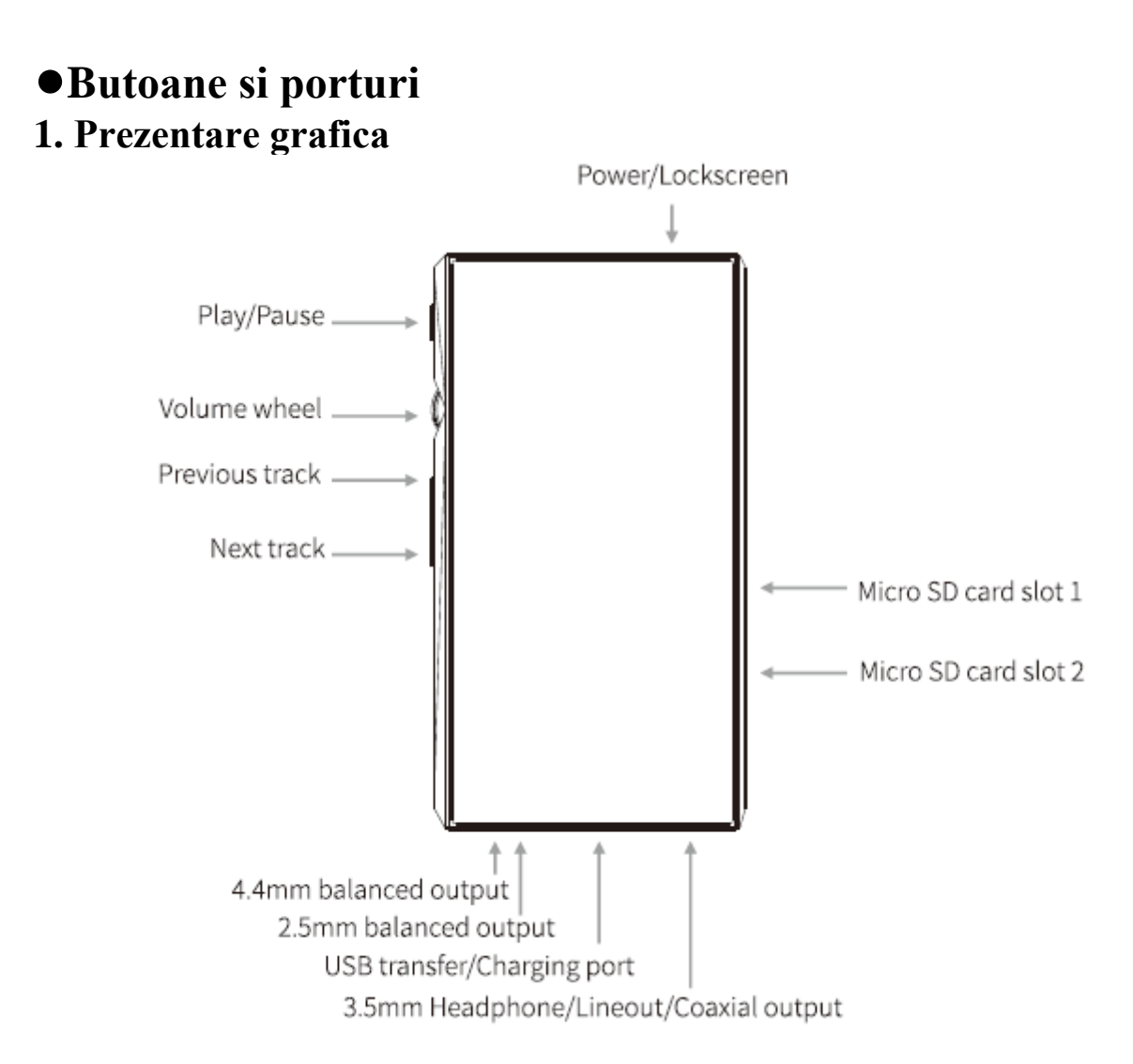

## <span id="page-3-0"></span>**2. Explicatii**

## **1) ecran IPS Hi-Res 13 cm** (1440x720 pixels):

## 2) **Power / Lock**:

Tineti butonul apasat timp de 2 secunde ca sa porniti playerul ( cu el oprit ). Daca playerul este pornit: apasati scurt ca sa afisati/ascundeti ecranul; tineti apasat acest buton ca sa afiseze meniul de oprire / reboot; tineti apasat timp de 10 secunde ca sa resetati playerul.

- 3) **Play / Pause**: o apasare face playerul sa cante daca este in pauza sau sa intre in pauza daca canta
- 4) **Volume knob**: rotiti in sus pentru a da mai tare sau in jos pentru a da mai incet
- 5) **Previous track**: o apasare scurta trece la piesa anterioara / una lunga deruleaza inapoi in melodie
- 6) **Next track**: o apasare scurta trece la piesa urmatoare / una lunga deruleaza inainte in melodie
- 7) **Micro SD card slot**: suporta doua carduri externe SD ( capacitate maxima: 2 TB fiecare )
- 8) **Type C USB data/ charging port**: Foloseste la incarcarea playerului, transferul datelor din si spre player, utilizare in regim DAC USB Audio. Incarcatorul compatibil QC 2.0 asigura incarcarea completa in circa 2 ore
- 9) **4.4mm balanced headphone output**: iesire balansata pentru casti 4.4mm TRRS
- 10) **2.5mm balanced headphone output**: iesire balansata pentru casti 2.5mm TRRRS

11) **3.5mm PO/LO/ SPDIF coaxial output**: iesire normal ade casti ( jack 3.5 mm ) / iesire de linie ( nivel fix sau variabil ) / iesire digitala coaxiala S/PDIF Modul de functionare se schimba din meniul Settings -> Audio Settings -> Multifunctional Output Castile cu telecomanda pe fir se pot folosi in felul urmator : Volume Up / Down - se schimba volumul ( mai tare / mai incet ) Play / Pause - muta din play in pauza si invers Next Track - cu dublu click Previous Track - cu dublu click

## <span id="page-4-0"></span>**●Interfata principala + meniu drop - down**

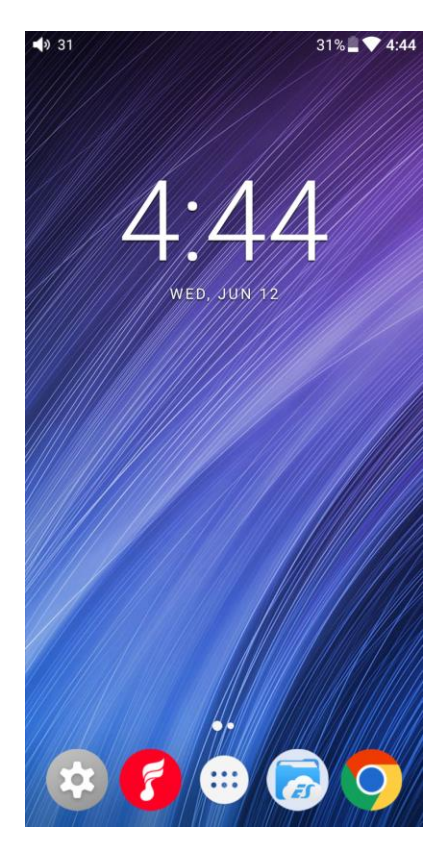

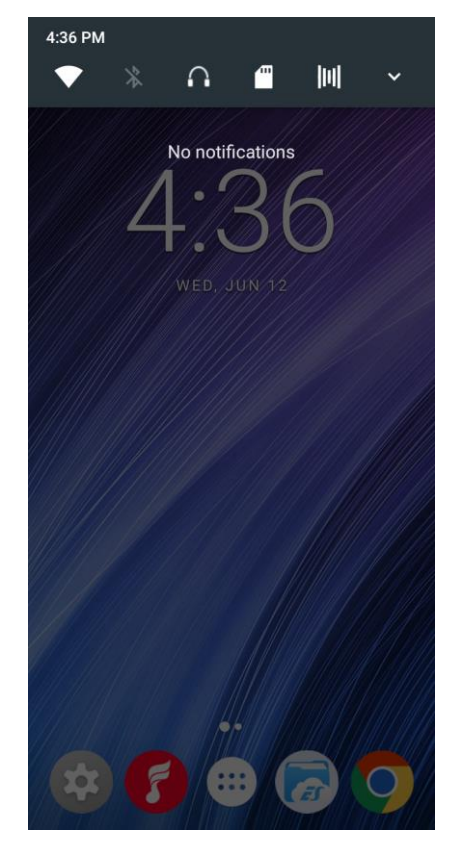

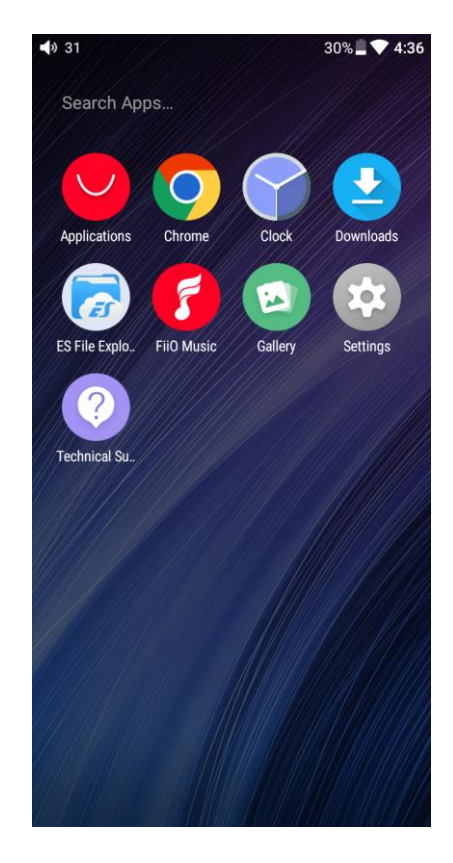

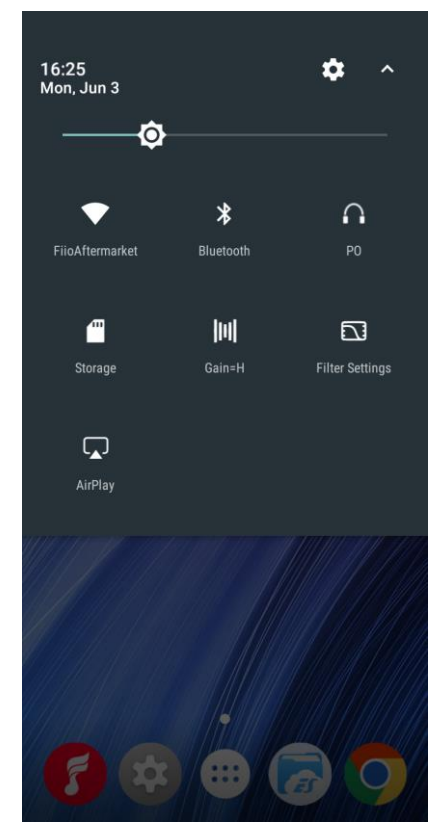

<span id="page-5-0"></span>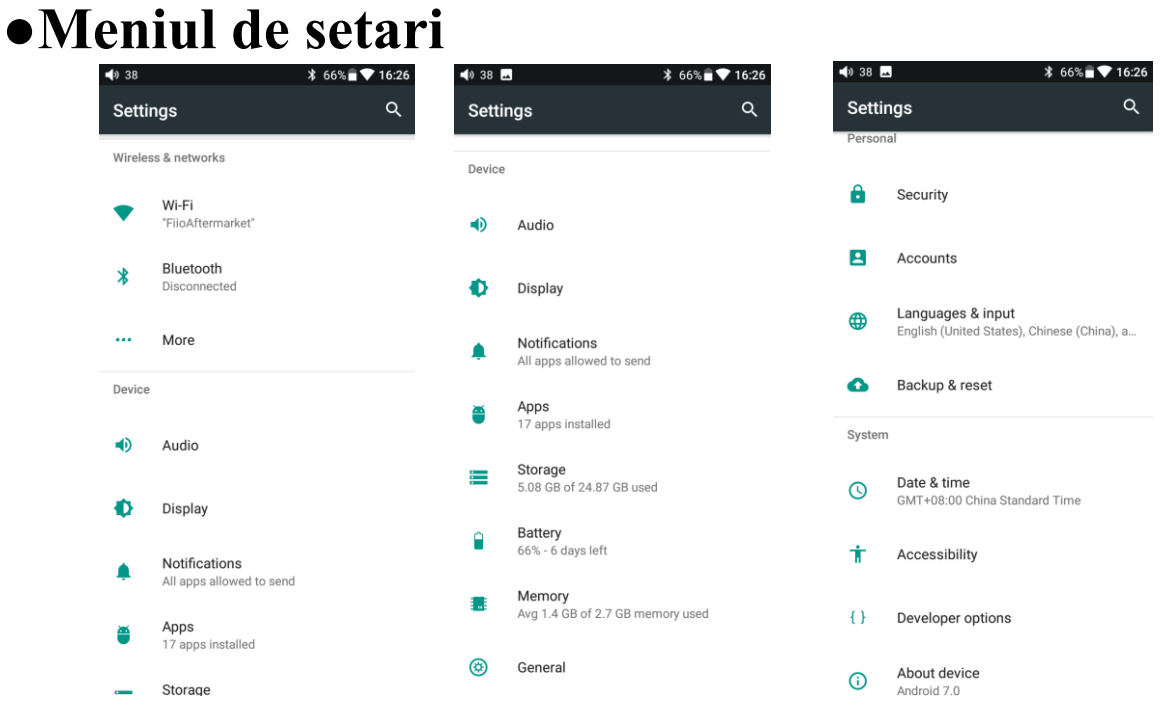

## <span id="page-5-1"></span>**1. WiFi**

Pentru a conecta Fiio M11 la internet :

1) apasati pe optiunea Wi-Fi in meniul Settings

 $2)$  glisati butonul On catre dreapta  $\rightarrow$  M11 va incepe sa caute retelele WLAN disponibile

3) Alegeti reteaua la care doriti sa va conectati si introduceti parola ( daca este ceruta )

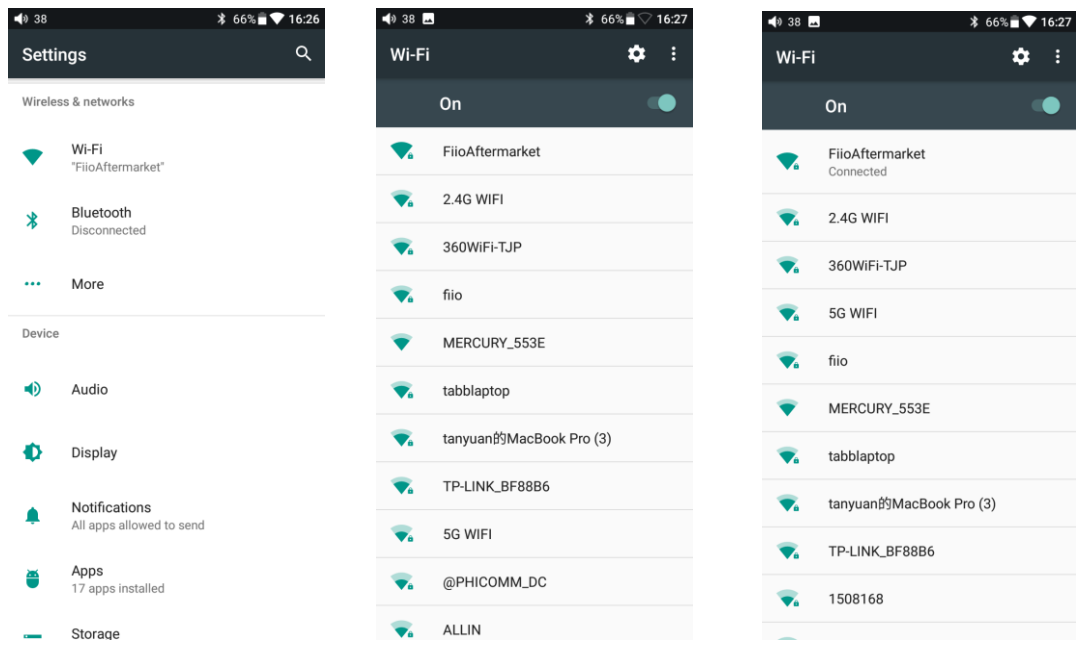

## <span id="page-6-0"></span>**2. Bluetooth**

M11 este compatibil cu diverse codecuri Bluetooth, inclusiv aptX-HD ( 24 bit ) , LDAC, HWA. Fiio M11 poate fi folosit ata ca receptor Bluetooth cat si ca emitator Bluetooth.

#### **Utilizare M11 pe post de emitator Bluetooth**

Puteti conecta M11 la diverse dispozitive Bluetooth ( casti, boxe, telecomenzi ) :

- <span id="page-6-1"></span>1) Apasati pe optiunea Bluetooth din meniul Settings
- 2) Glisati butonul On catre dreapta ( in cazul in care este inactiv )
- 3) Apasati pe "Search For Devices" din partea de jos a ecranului
- 4) Apasati pe dispozitivul Bluetooth cu care vreti sa realizati conexiunea.

Daca se realizeaza conexiunea, dispozitivul va apare in lista " Paired Devices "

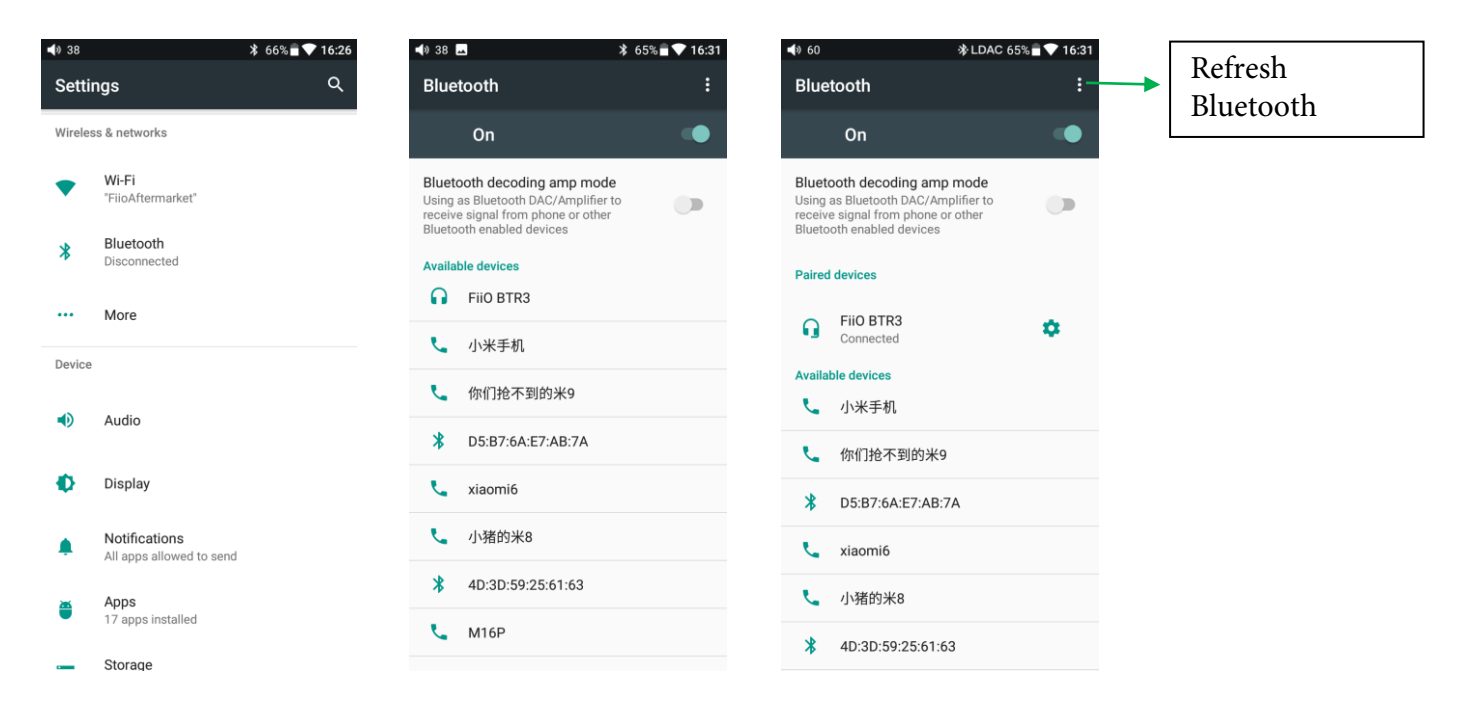

Inainte de a efectua conexiunea, puteti alege codecul Bluetooth pe care sa il folositi :

1) accesati meniul Settings -> Audio Settings

2) apasati pe Wireless Play, selectati codecul dorit, apoi resetati conexiunea Bluetooth ( deconectati si reconectati dispozitivul )

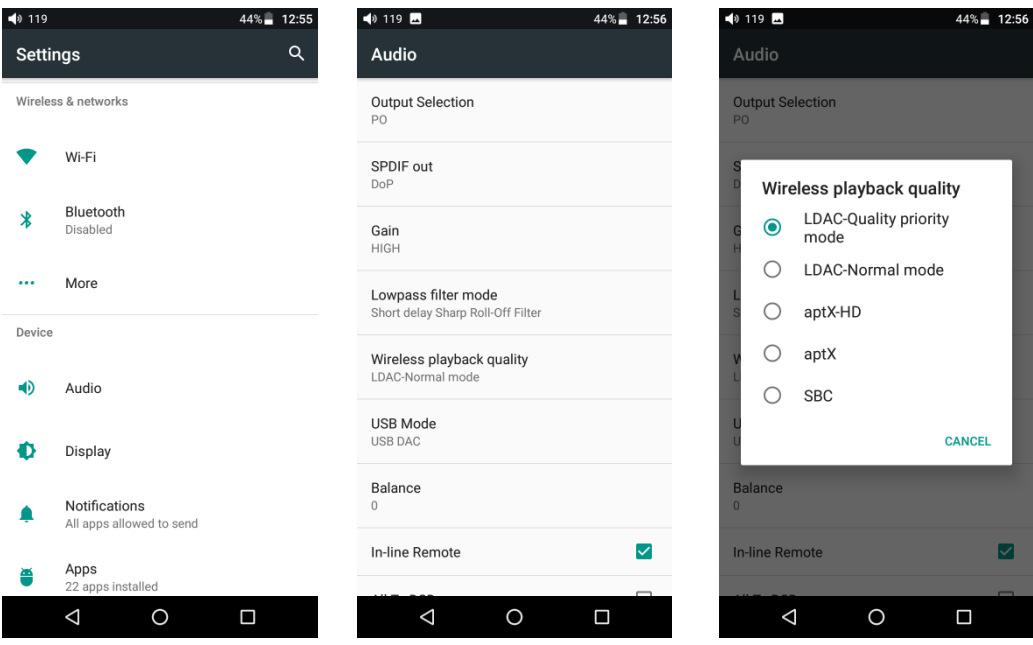

#### Nota:

1. 1. Daca sunteti deja conectat la un dispozitiv Bluetooth, este necesar sa il deconectati si sa il reconectati ca sa aiba loc schimbarile de codec ( in cazul codecurilor LDAC nu este nevoie de reset )

2. Cand reporniti Bluetoothul, M11 va incerca sa se reconecteze automat la ultimul dispozitiv cu care a fost conectat.

#### **Utilizare M11 pe post de receptor Bluetooth**

<span id="page-7-0"></span>Ca sa conectati M11 la un emitator Bluetooth ( telefon mobil, de exemplu ), accesati meniul Bluetooth Settings si activati optiunea "Bluetooth decoding mode". Conexiunea Bluetooth va fi oprita imediat. Dupa ce o redeschideti, M11 va fi in mod receptor, nu emitator.

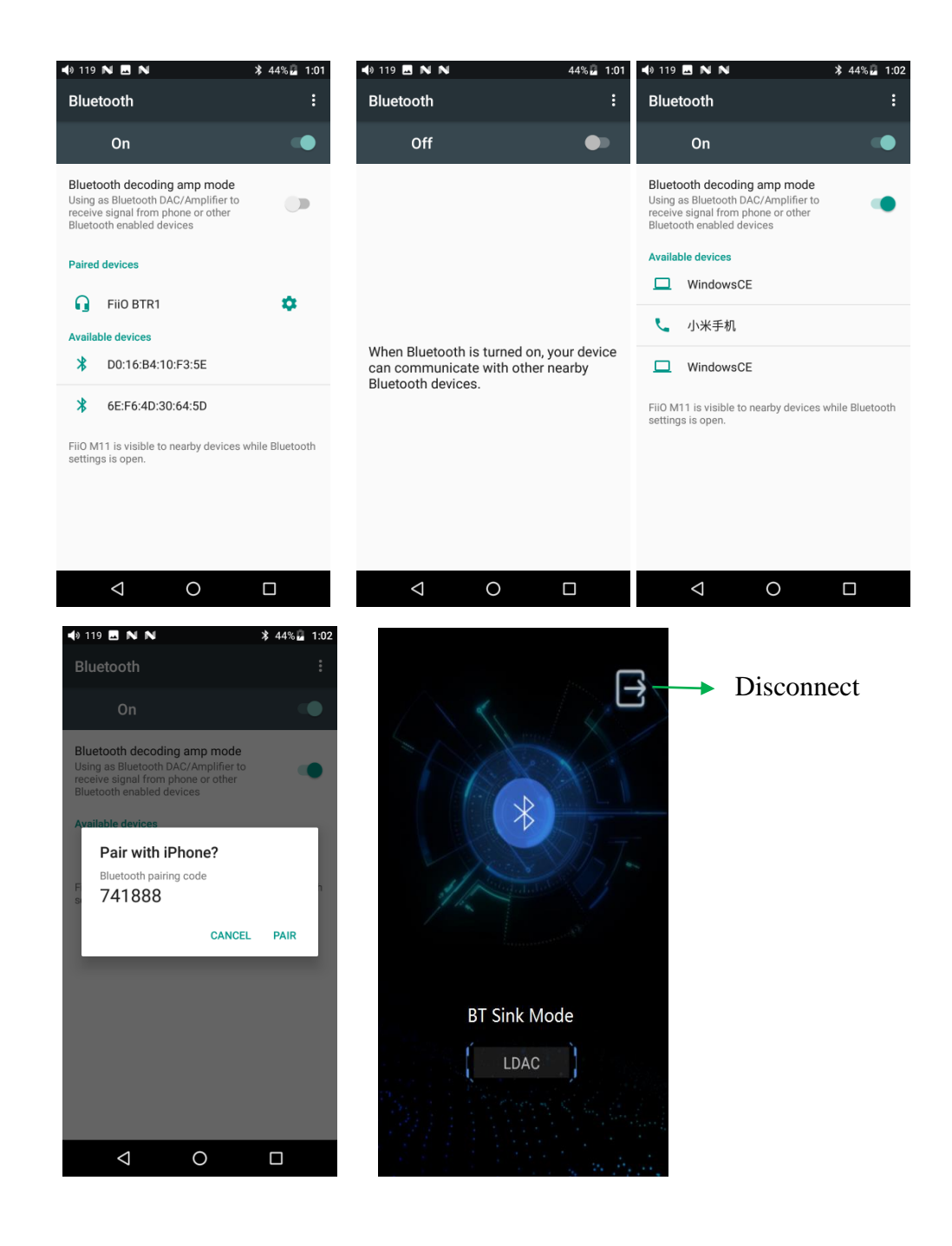

## <span id="page-8-0"></span>**3. Audio**

#### <span id="page-8-1"></span>**Multifunctional Output:**

Modifica modul in care functioneaza iesirea pe jack de 3.5mm : PO - iesire amplificata pentru casti ( volum variabil ) LO - iesire de linie ( volum fix sau variabil ) S/PDIF Coaxial - iesire digitala coaxiala

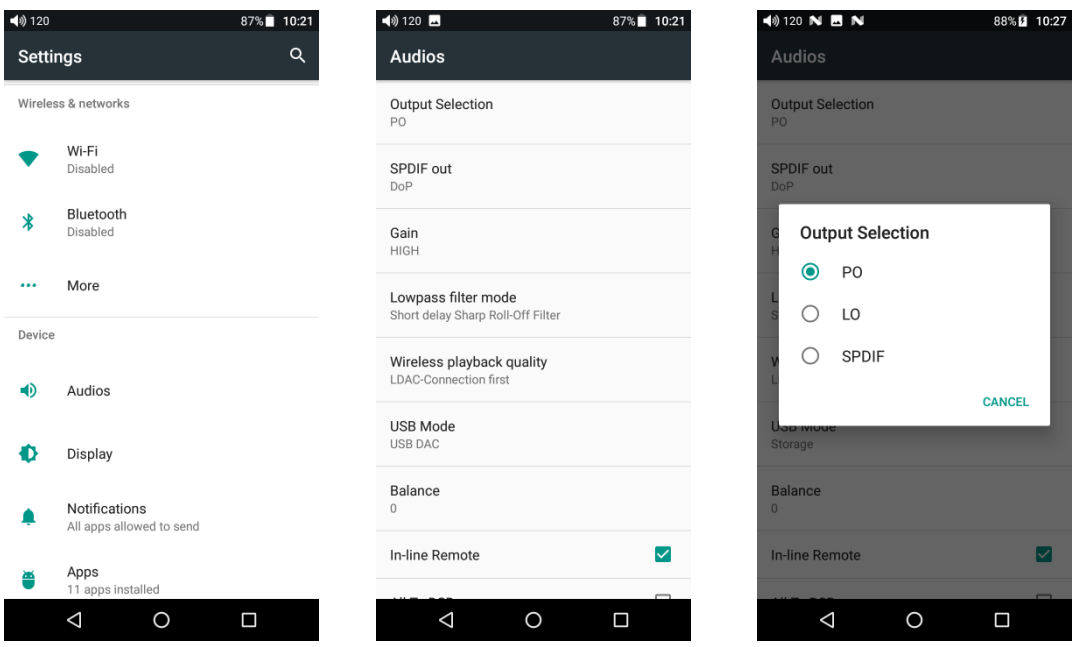

#### **SPDIF Coaxial output:**

<span id="page-9-0"></span>- poate fi de doua feluri :

DOP - bitstreamul va fi transferat nealterat ( DSD sau PCM )

D2P - bitstreamul DSD va fi transformat in PCM

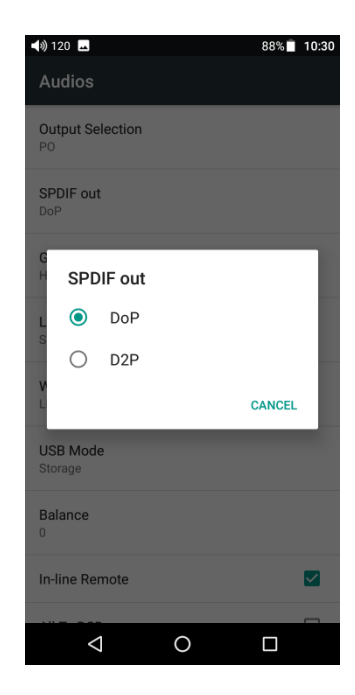

## <span id="page-9-1"></span>**Gain**

Seteaza gainul aplicat iesirii amplificate pentru casti : High ( puternic ) / Low ( slab )

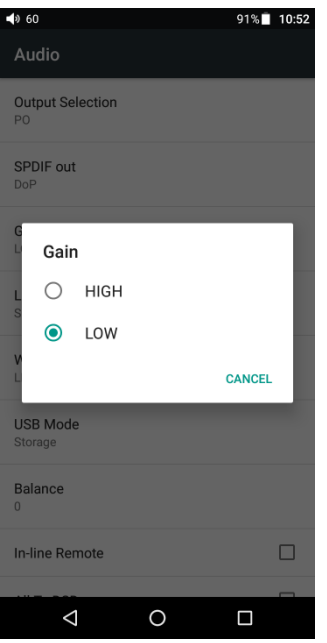

#### <span id="page-10-0"></span>**Lowpass filter mode:**

Seteaza tipul de filtru folosit: Sharp Roll-Off Filter, Slow Roll-Off Filter, Short

delay Sharp Roll-Off Filter, Short delay Slow Roll-Off Filter, Super Slow Roll-Off

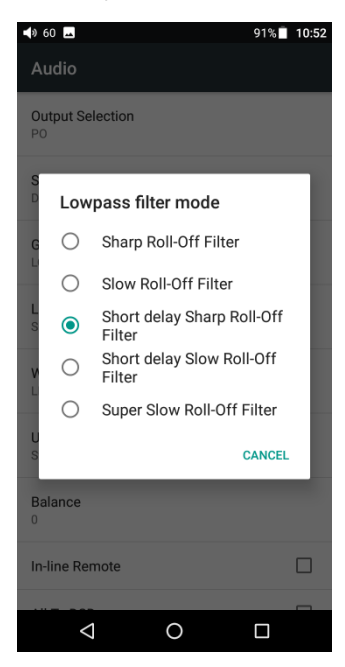

#### <span id="page-10-1"></span>**Wireless playback quality:**

Alege codecul Bluetooth atunci cand dispozitivul cu care este conectat prin Bluetooth suporta mai multe tipuri de codec

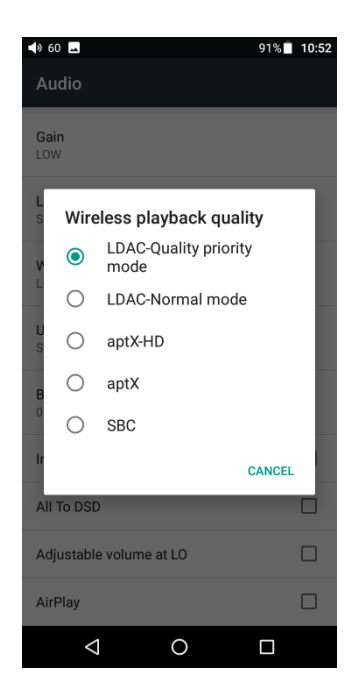

#### <span id="page-11-0"></span>**USB mode:**

Selectati "Storage" daca doriti sa folositi conexiunea USB pentru a transfera date sau "USB DAC" daca doriti sa folositi M11 pe post de interfata audio pentru computer. Pentru MAC nu aveti nevoie de drivere. Pentru Windows, le puteti desca[rca de aici : https://www.fiio.com/D](https://www.fiio.com/Driver_Download)river\_Download.

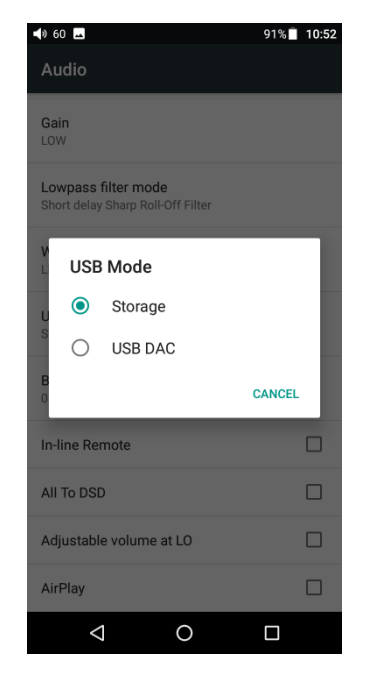

#### <span id="page-12-0"></span>**Channel balance:**

Seteaza balansul intre cele doua canale stereo ( stang si drept ). L10 este maxim stanga, 0 este setarea normala, iar R10 este maxim dreapta.

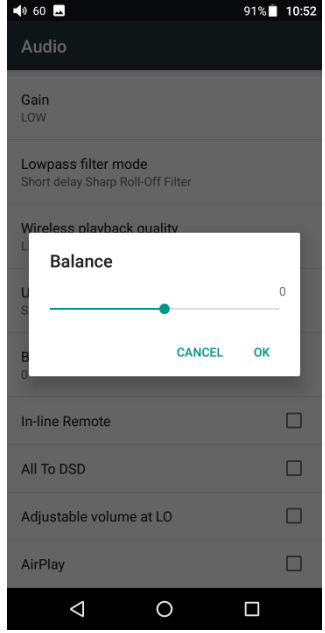

#### <span id="page-12-1"></span>**In-line remote:**

Poate dezactiva sau activa comenzile pe fir pentru castile echipate cu asa ceva.

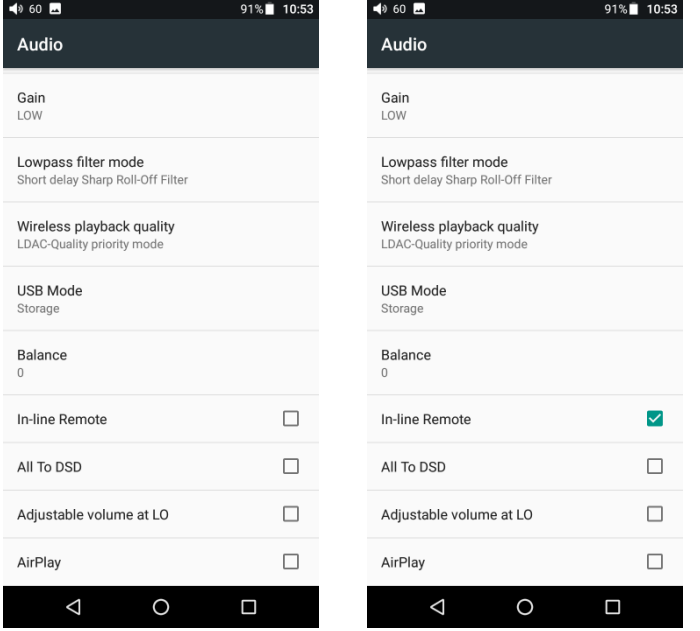

#### <span id="page-13-0"></span>**ALL To DSD**  In modul "ALL To DSD", bitstreamul PCM va fi transformat in DSD64.

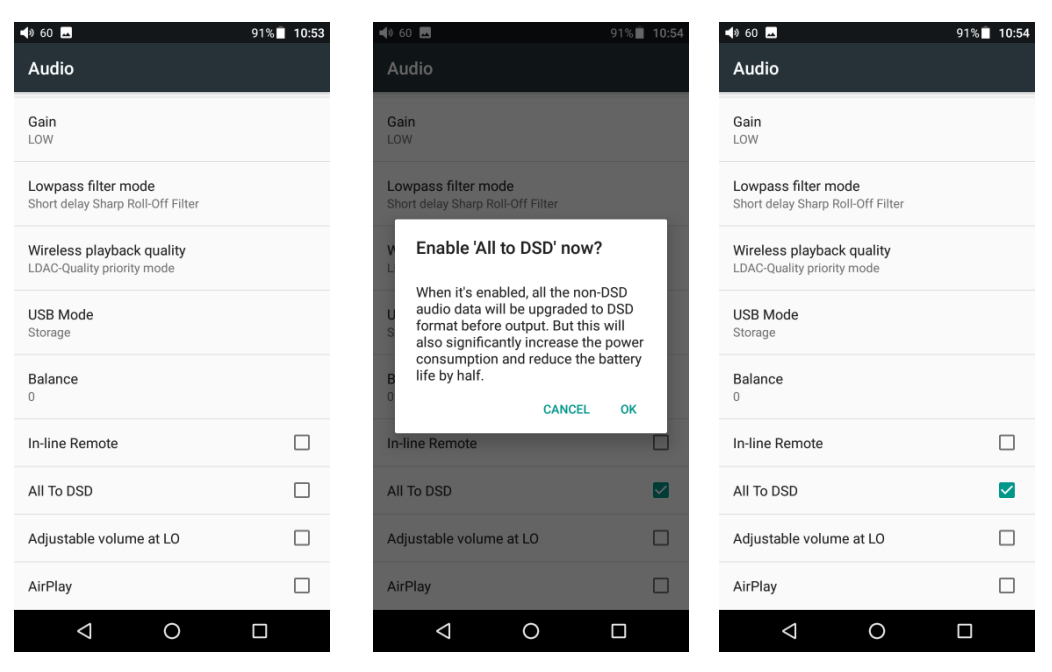

#### <span id="page-13-1"></span>**Adjustable volume at LO:**

Seteaza daca volumul este fix sau variabil in cazul in care selectati iesirea pe jack 3.5 mm pe post de iesire de linie ( LO )

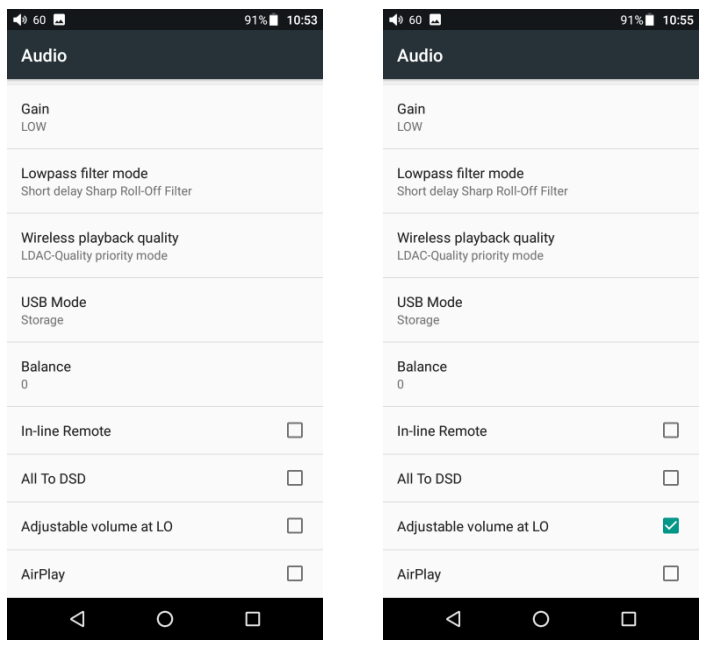

## <span id="page-14-0"></span>**AirPlay:**

M11 si dispozitivul Apple trebuie sa fie conectate la aceeasi retea WiFi

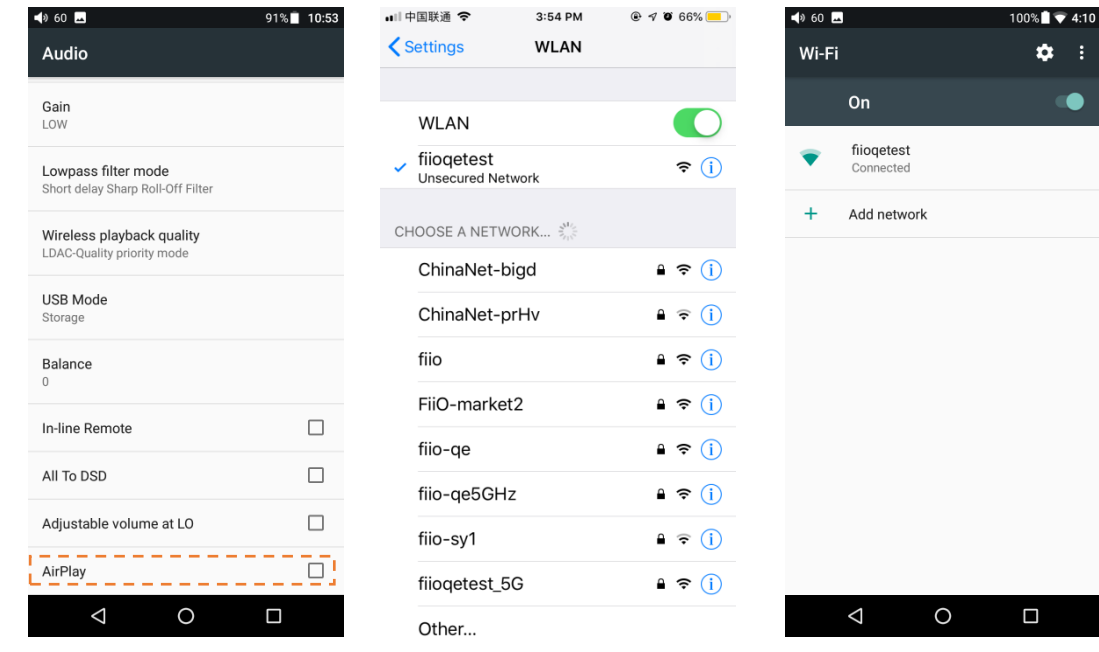

Apasati Airplay pe M11

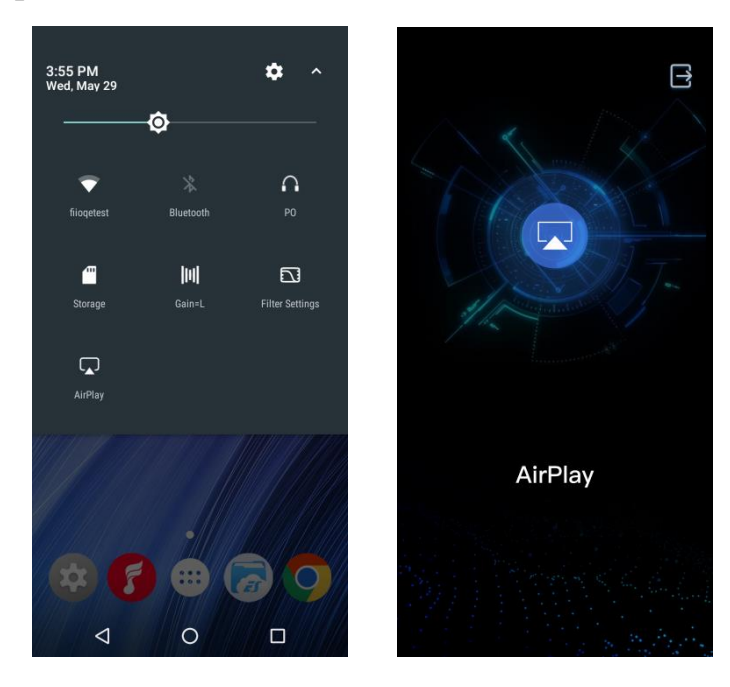

Apasati Airplay pe dispozitivul Apple si selectati "FiiO Music Player"

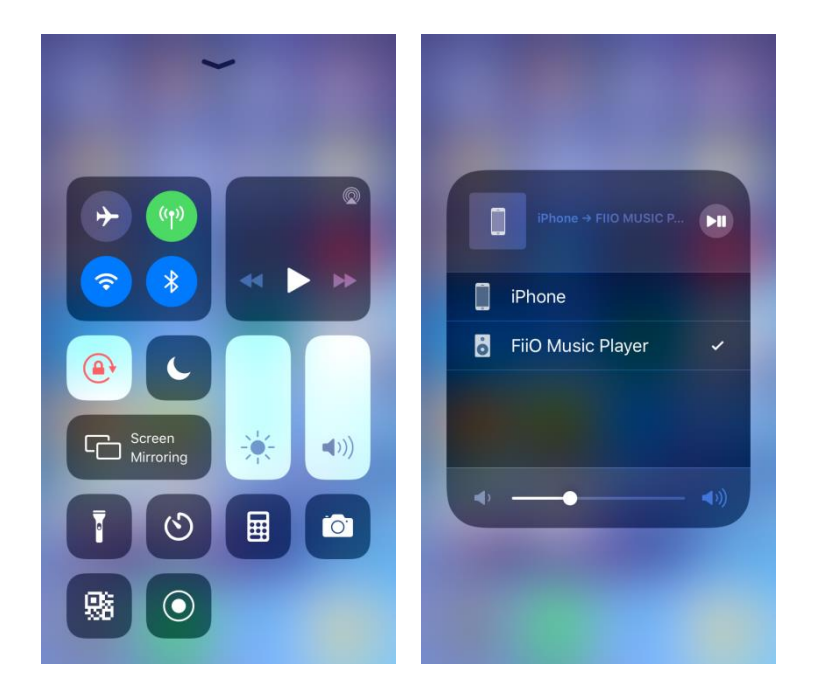

④ Redati muzica pe dispozitivul Apple si ascultati muzica pe Fiio M11

#### <span id="page-15-0"></span>**4. General**

Meniul "General" include optiuni pentru : Navigation control, Power-off timers, Key-lock Settings, Maximum volume setting, Fixed volume setting, Double click to wakeup.

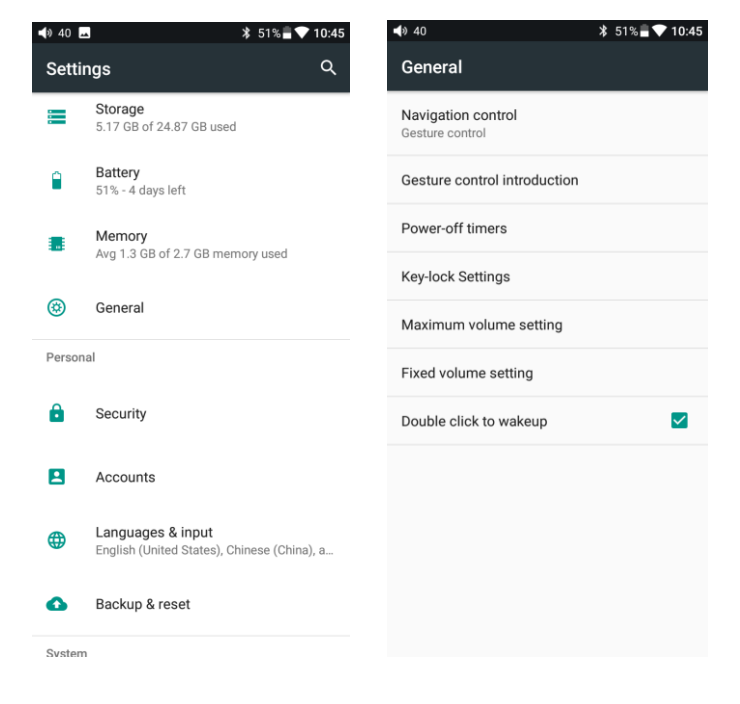

#### <span id="page-16-0"></span>**Navigation control**

Sunt disponibile doua setari: "gesture operation" si "virtual key". Alegeti varianta care vi se potriveste mai bine.

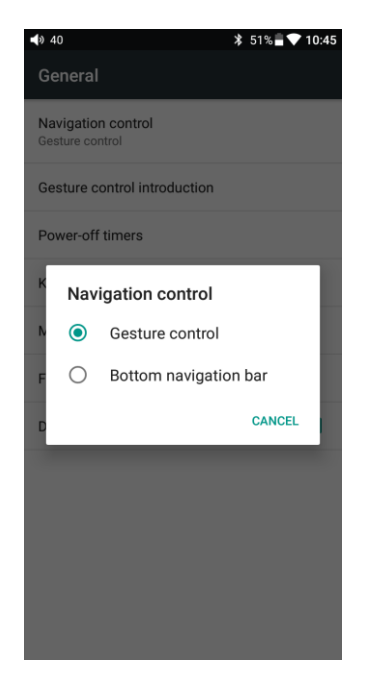

#### <span id="page-16-1"></span>**Gesture operation**

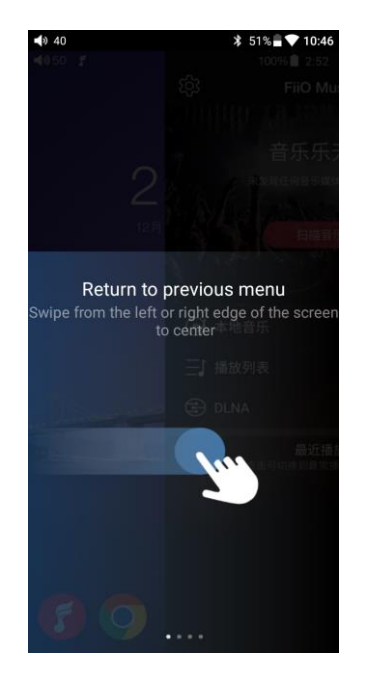

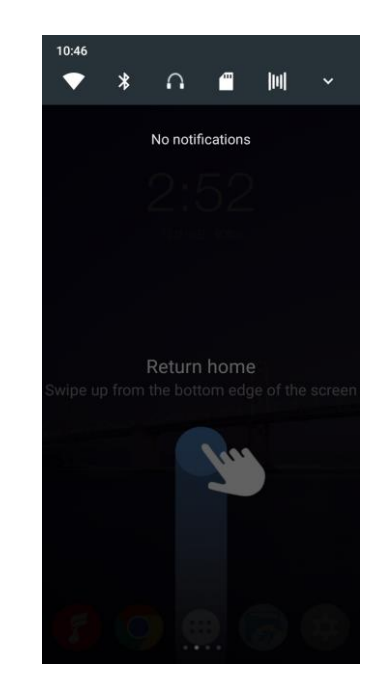

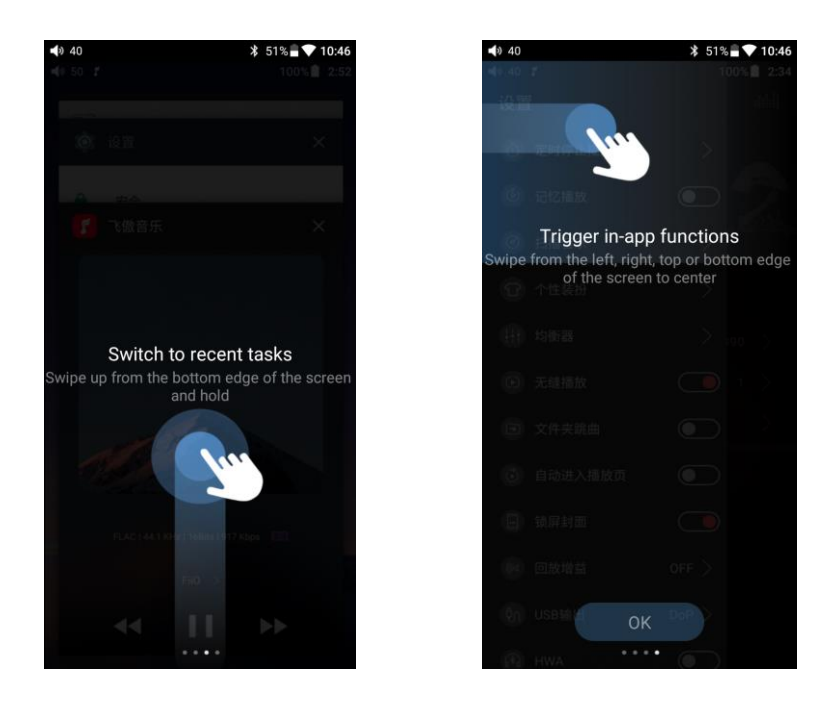

### <span id="page-17-0"></span>**Power-off timers**

Power-off timers include optiunile: "**Sleep**" si "**Idle poweroff**":

Sleep: Dispozitivul se va opri automat dupa un timp indiferent daca este sau nu in fucntiune. Se poate seta o valoare cuprinsa intre 0 si 120 minute. OFF opreste aceasta functie.

Idle poweroff: Dispozitivul se va opri automat dupa un timp doar daca nu este in fucntiune. Se poate seta o valoare cuprinsa intre 0 si 50 minute. OFF opreste aceasta functie

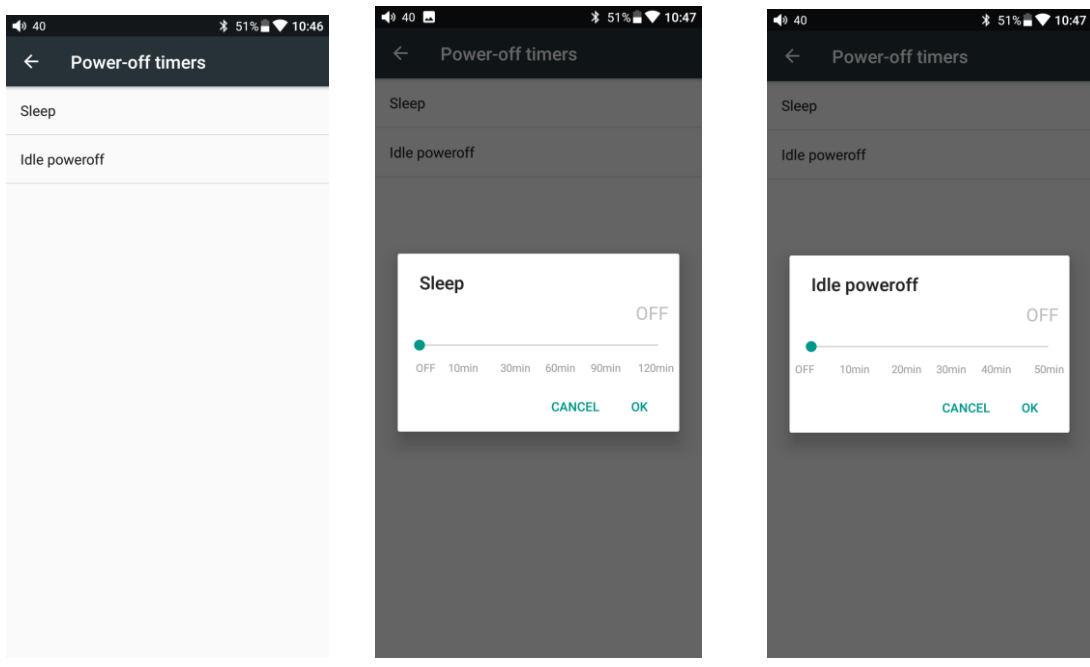

#### <span id="page-18-0"></span>**Key-lock setting**

Seteaza care butoane fizice sunt active atunci cand ecranul este blocat.

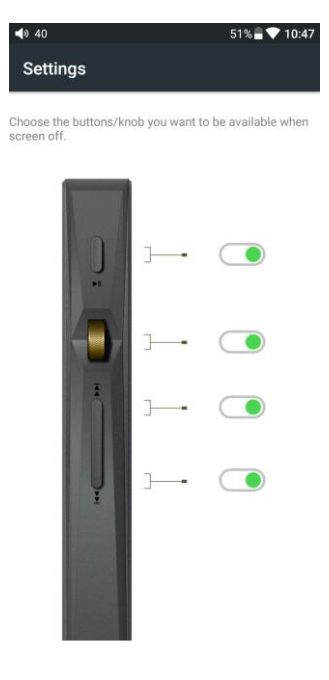

## <span id="page-18-1"></span>**Maximum volume setting**

Puteti seta o valoare maxima pentru volum. Astfel va puteti proteja auzul de accidente.

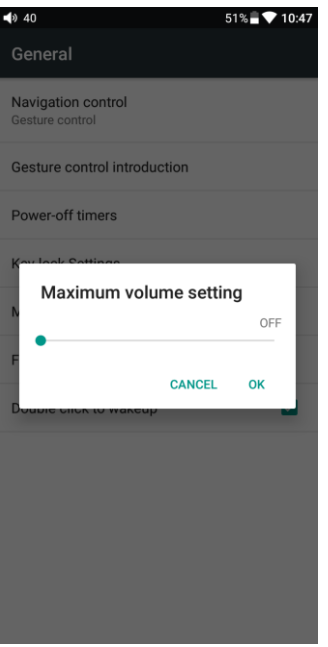

#### **Fixed volume setting**

Puteti modifica valoarea pe care o are playerul in mod implicit, la pornire ( setarea de fabrica e 60 )

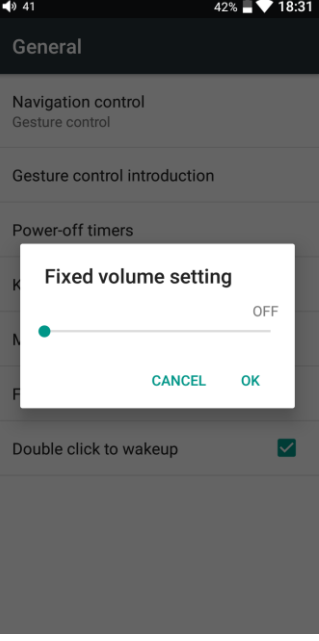

#### <span id="page-19-0"></span>**Double click to wakeup**

Daca bifati optiunea "Double click to wake-up", este necesar sa efectuati dubluclick pe ecran pentru deblocare.

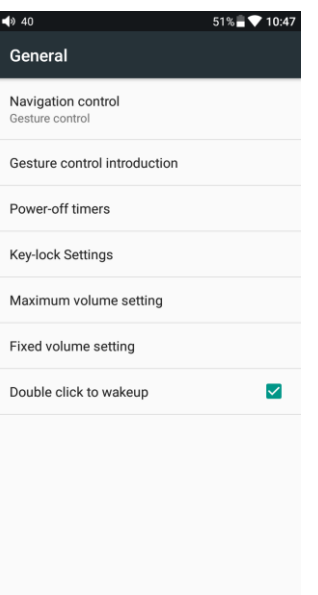

## <span id="page-20-0"></span>**5. Display**

Meniul "Display" include setari pentru: Brightness level, Wallpaper, Sleep, Screen saver, Font size si Display size

#### <span id="page-20-1"></span>**Sleep**

Puteti seta un timp de inactivitate dupa care playerul intra in stand-by. Dupa 10 minute de Sleep, M11 intra intr-un mod mai puternic de economisire a energiei. O apasare pe "Power/Lock Screen" il trezeste.

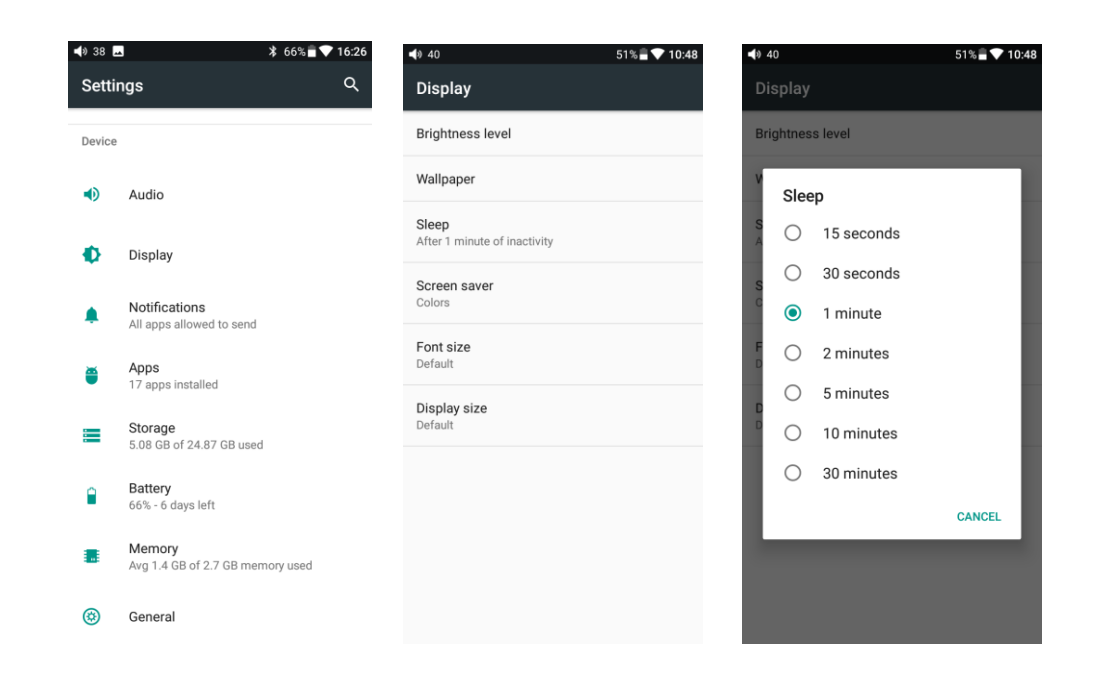

#### <span id="page-21-0"></span>**Font size**

Puteti alege dimensiunea caracterelor folosite la afisare : Small, Default, Large sau Largest

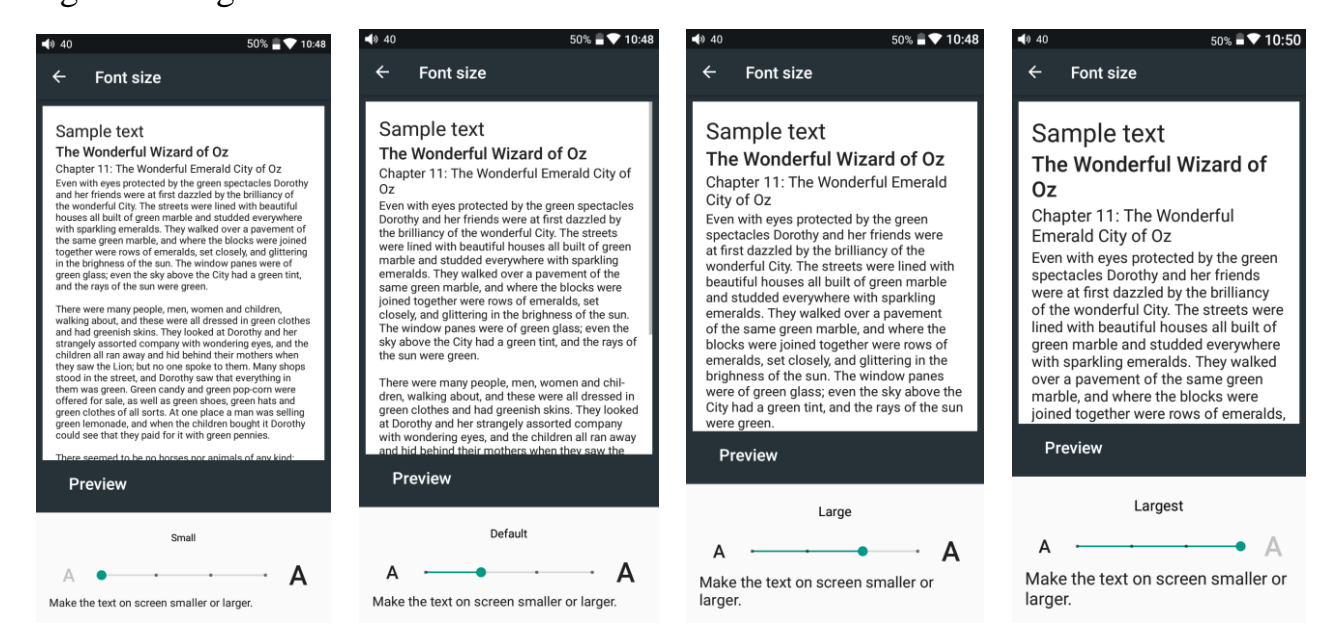

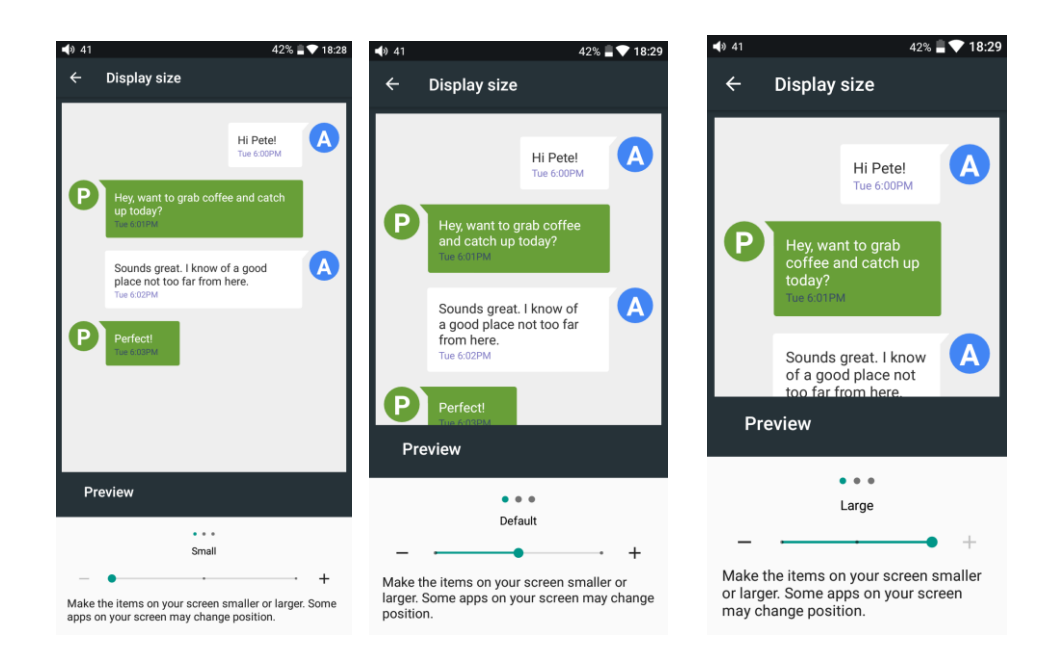

## <span id="page-22-0"></span>**6. Language & input**

Puteti schimba limba in care sunt exprimate meniurile si functiile playerului Fiio M11

1) selectati meniul: Settings -> General -> Language&Input -> Languages

2) apasati pe "Add a Language"

3) selectati limba dorita

4) Dupa selectie, apasati pe simbolul "=" din dreptul ei si trageti limba pe care ati ales-o in capul listei

Abia acum puteti opera modificarea.

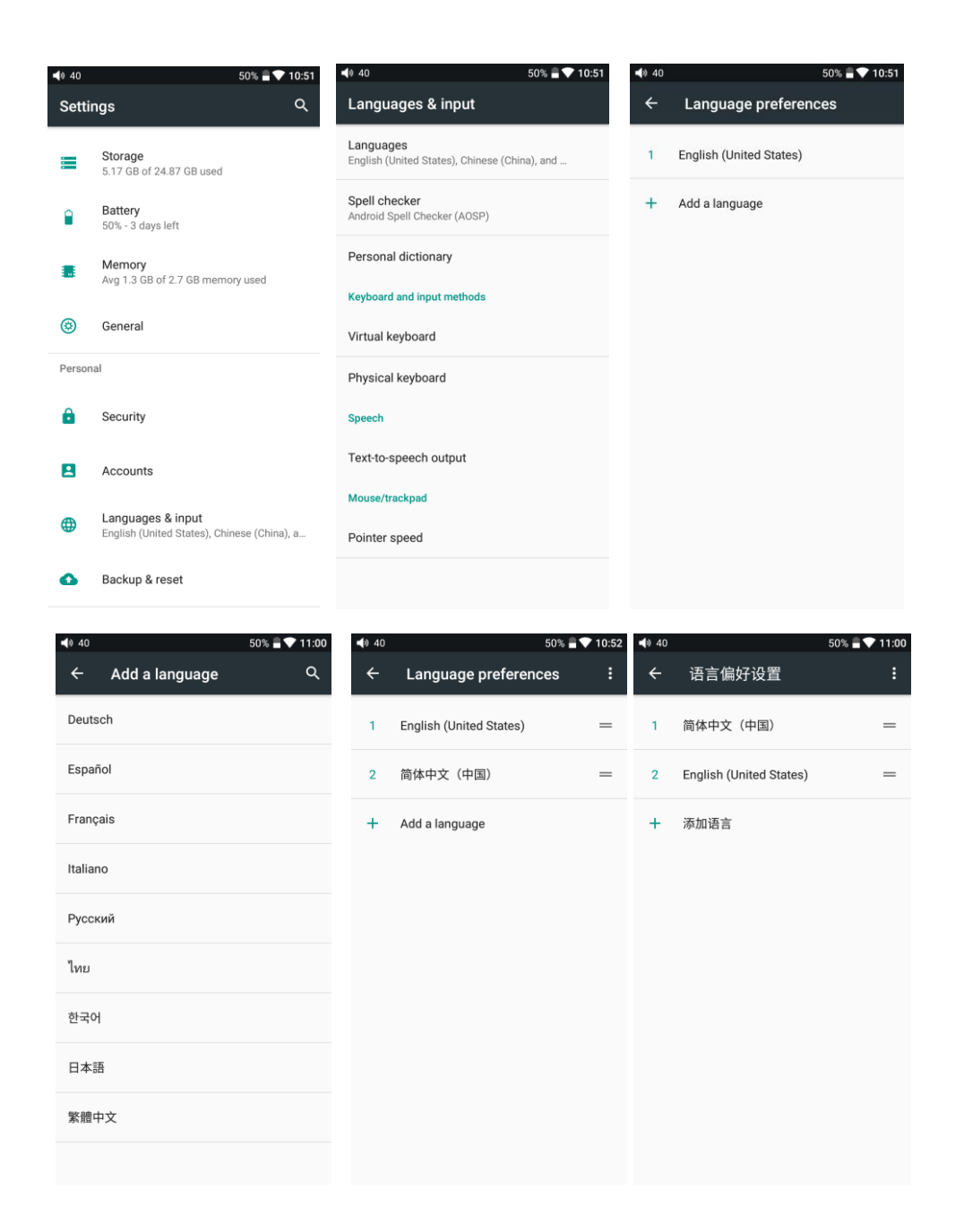

## <span id="page-23-0"></span>**7. Backup & reset**

"Network settings reset" reseteaza toate setarile de retea ( WiFi ) si Bluetooth. "Factory data reset" sterge tot din memoria interna si reface playerul in starea in care a fost cand l-ati scos prentru prima data din cutie. Va recomandam sa faceti un backup inainte de "Factory Data Reset"

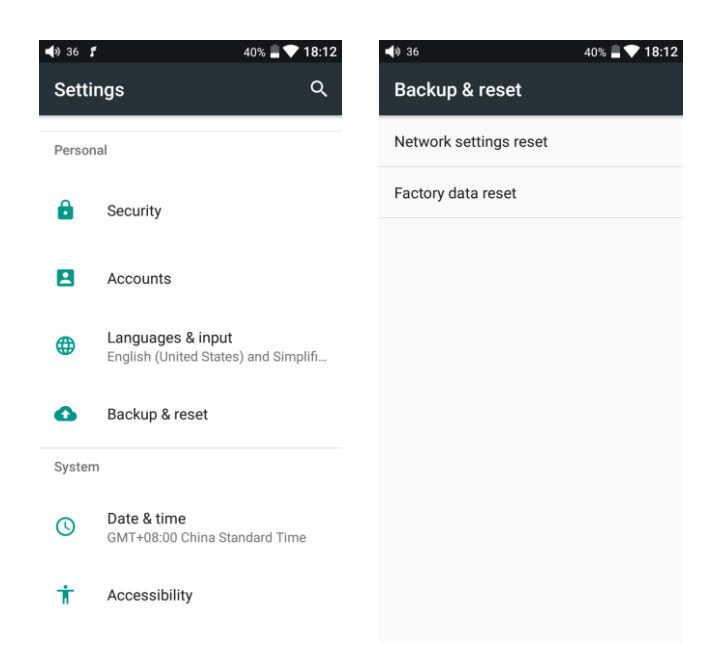

## <span id="page-24-0"></span>●**Firmware update**

Puteti face update de firmware in mod OTA sau local.

Update OTA necesita o conexiune stabila WiFi. Dupa ce apasati butonul "Check Update", M11 cauta versiuni mai noi de firmware in mod automat ( online ). Daca este disponibila o versiune noua, veti fi notificat.

Update local necesita descarcarea fisierului firmware de pe siteul Fiio ( de exemplu , "M11-ota-1.0.5.zip" ). Fisierul trebuie copiat pe un card SD. Nu dezarhivati fisierul si nu ii schimbati denumirea !

Apasati "Technical Support" -> "Local Upgrade" si alegeti fisierul cu firmwareul.

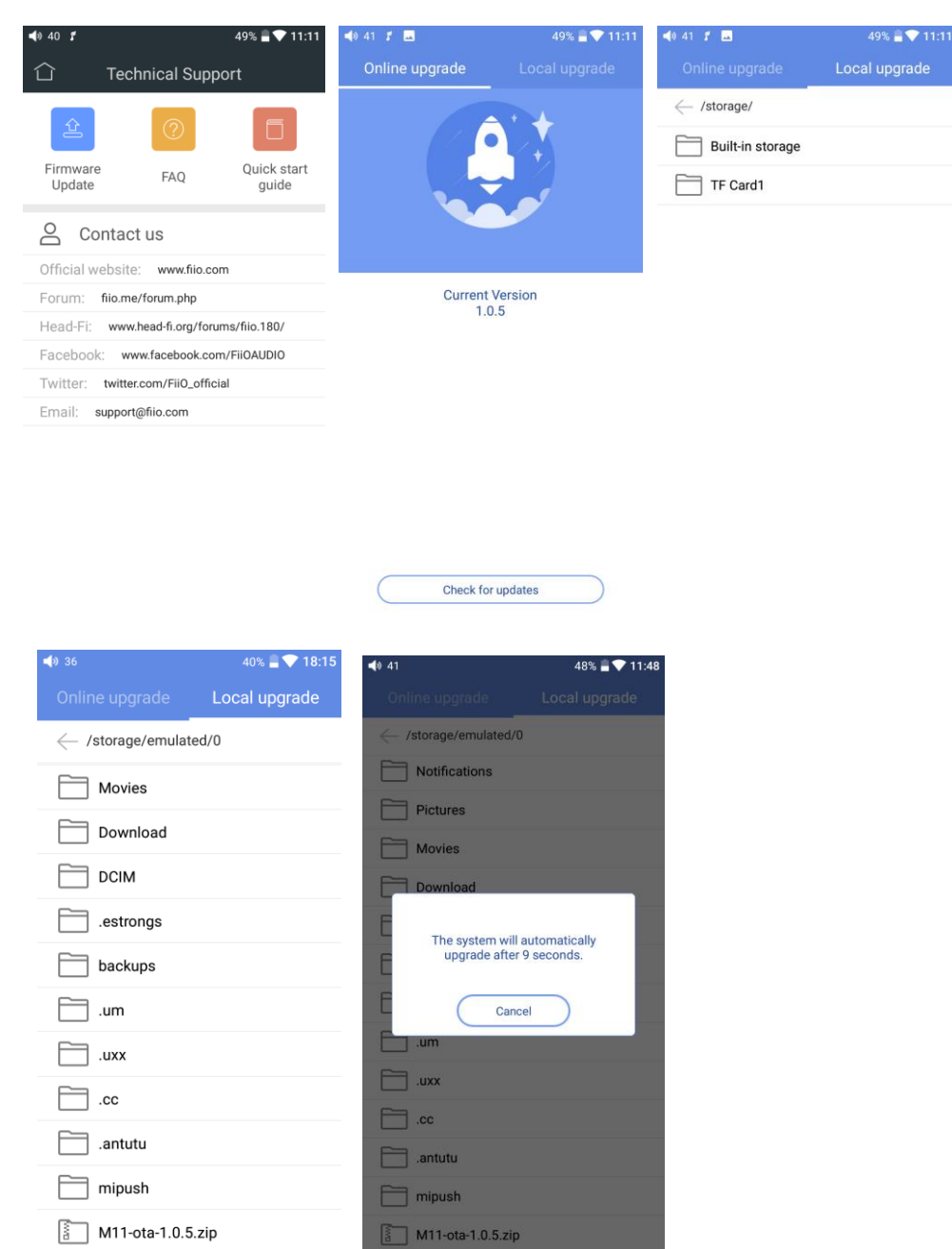

Va rugam sa asteptati ( cu rabdare ) dupa ce ati apasat pe fisier. M11 va incepe sa faca updateul in mod automat.

Dupa ce se termina procedura, M11 se va restarta automat. Abia atunci poate fi utilizat.

Nota :

1) verificati ca bateria este incarcata suficient inainte sa faceti update !

2) nu incercati sa utilizati aparatul in timp ce isi face update !

## <span id="page-26-0"></span>**●Status bar**

Bara de status afiseaza diverse informatii utile despre Fiio M11.

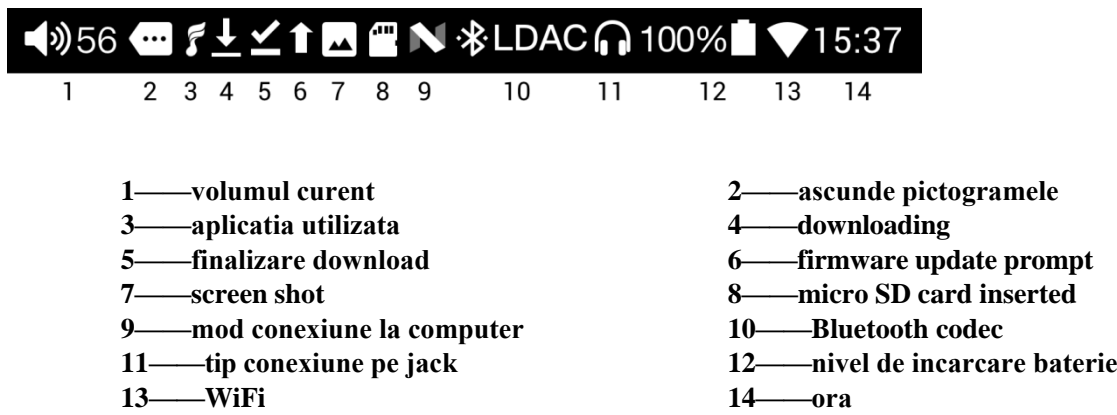

## <span id="page-26-1"></span>**●Technical Support**

Selectati pictograma "Technical Support" din meniul principal si aveti acces la urmatoarele functionalitati:

- 1) Firmware Update- puteti actualiza firmware local sau online
- 2) FAQ raspunsuri la intrebarile frecvente
- 3) Quick Guide un ghid simplu si rapid de utilizare

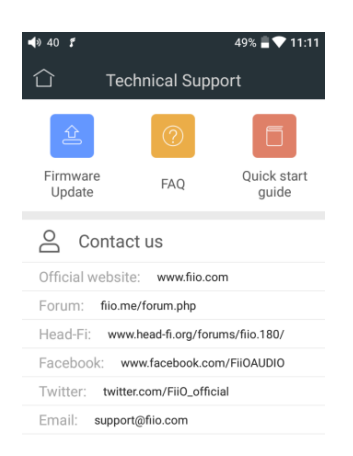

# <span id="page-27-0"></span>**●FiiO Music**

M11 utilizeaza aplicatia "Fiio Music" - un software special destinat redarii de fisiere muzicale.

## <span id="page-27-1"></span>**1. Homepage**

FiiO Music se deschide implicit pe pagina principala

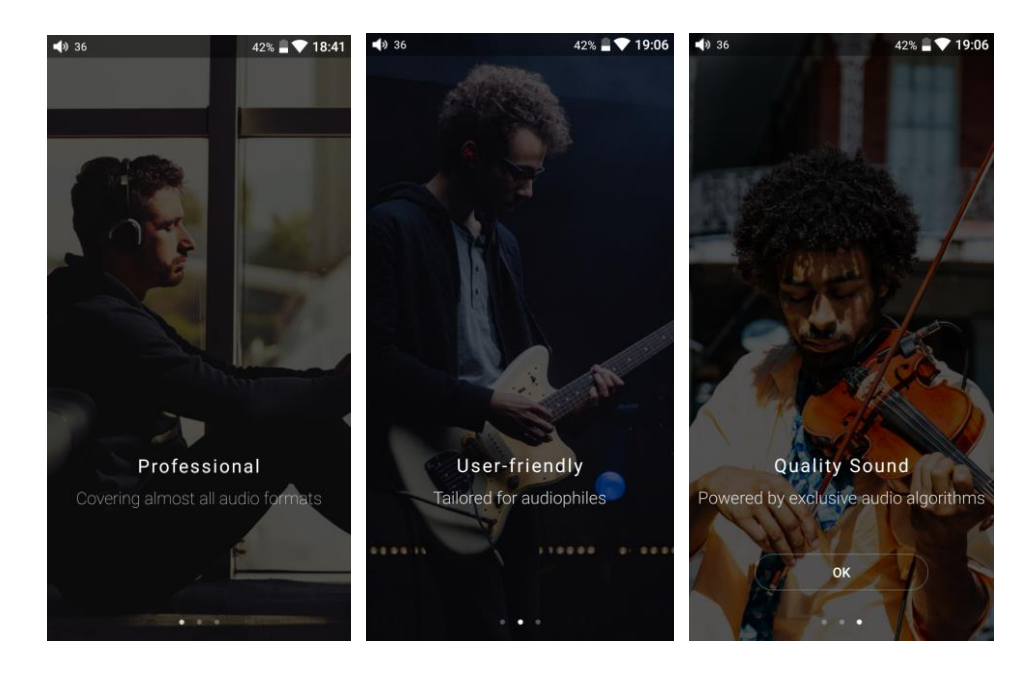

**Setting icon**: apasa pentru a accesa pagina de setari **Playing interface**: apasa ca sa accesezi interfata de redare muzica **Recently played**: lista cu ultimele melodii redate ( ordine cronologica ) **Frequently played**: lista cu melodiile redate frecvent **Recently added**: lista cu melodiile adaugate recent in biblioteca

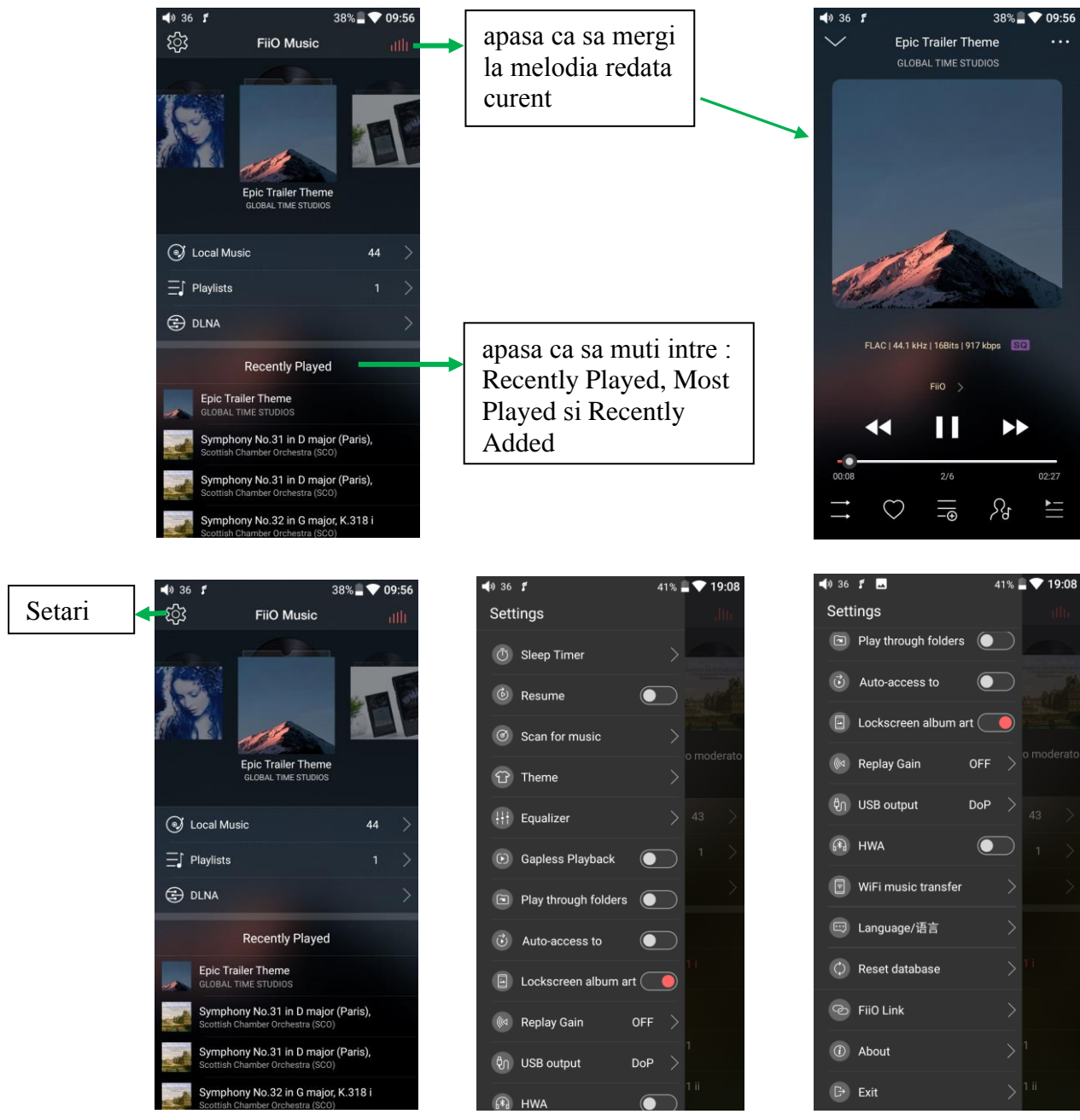

## <span id="page-28-0"></span>**2. Gaseste muzica rapid**

Gliseaza pe bara cu litere din dreapta ecranului si litera respectiva e afisata in centrul ecranului. Gliseaza degetul peste lista din dreapta si lista centrala se actualizeaza cu melodiile care incep cu litera respectiva

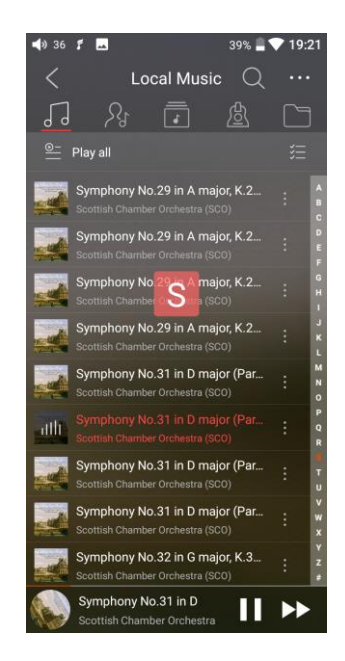

## <span id="page-29-0"></span>**3. Functiuni utile cu interfata "All songs"**

Apasa pictograma (┆) din dreapta fiecarei melodii ca sa activati meniul ascuns.

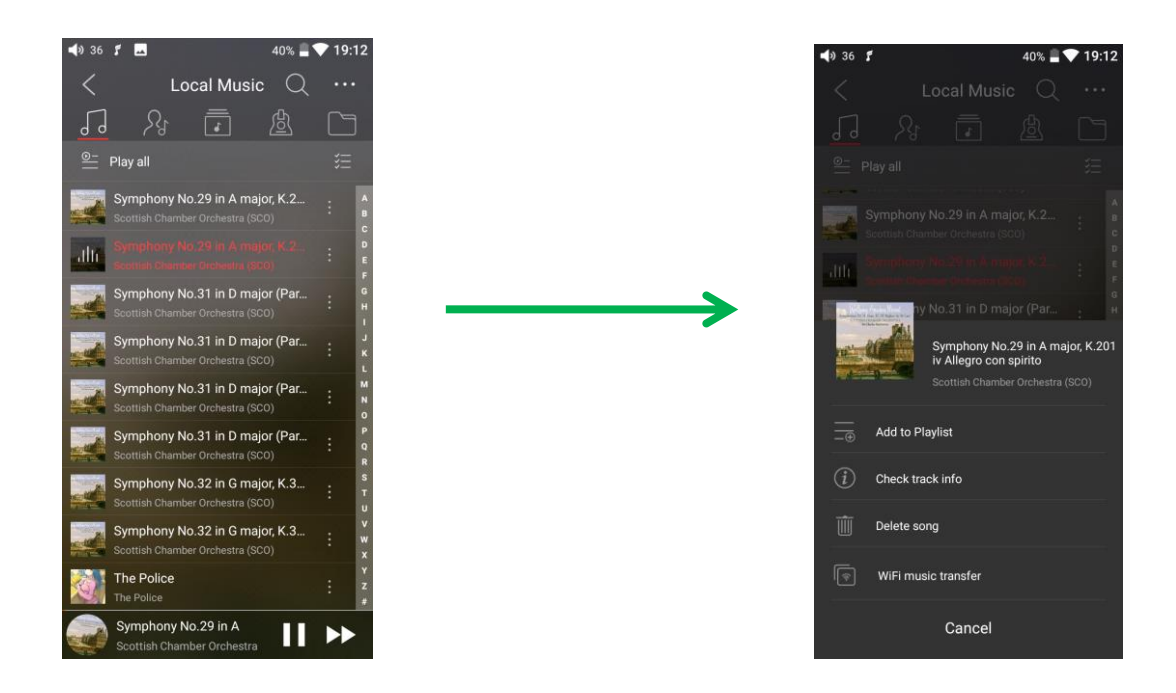

Apasati pe pictogramele ascunse din coltul dreapta sus al interfatei ca sa accesati urmatoarele operatii :

**Selected sort order**: sortare dupa data adaugarii, prima litera sau numele fisierului.

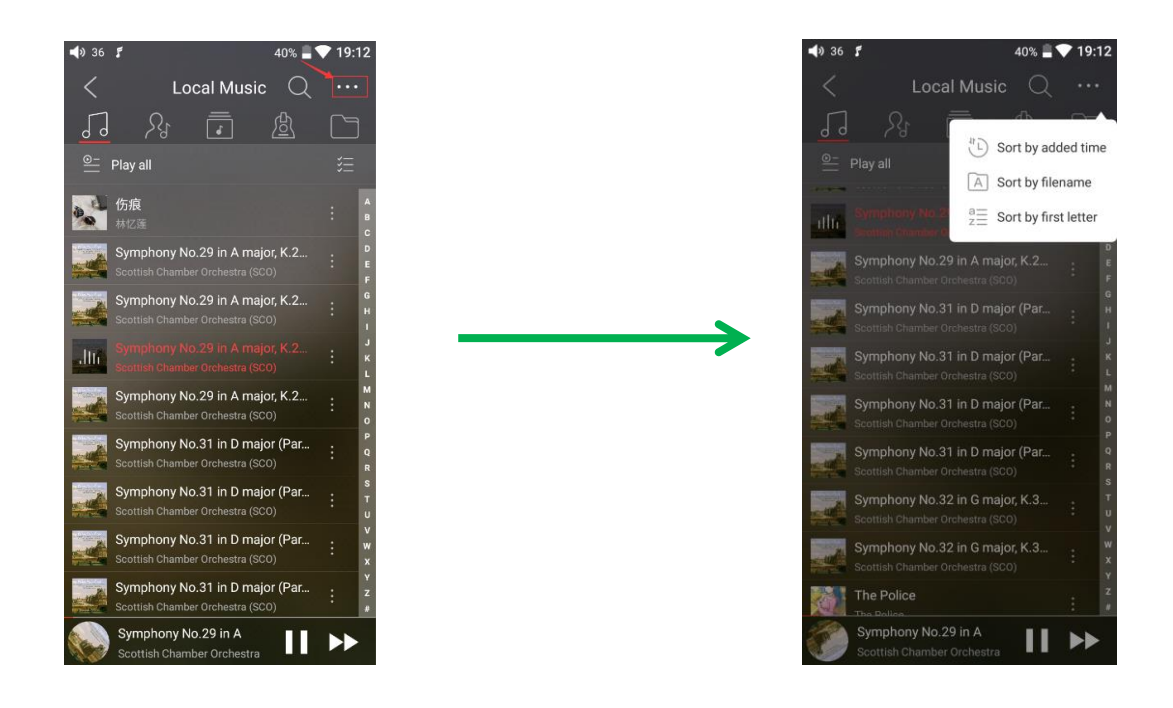

**Bulk management**: batched playback, batched tracks transferring by WiFi (WiFi transfer music), batched add to Playlists, batched Delete, exit batch operation.

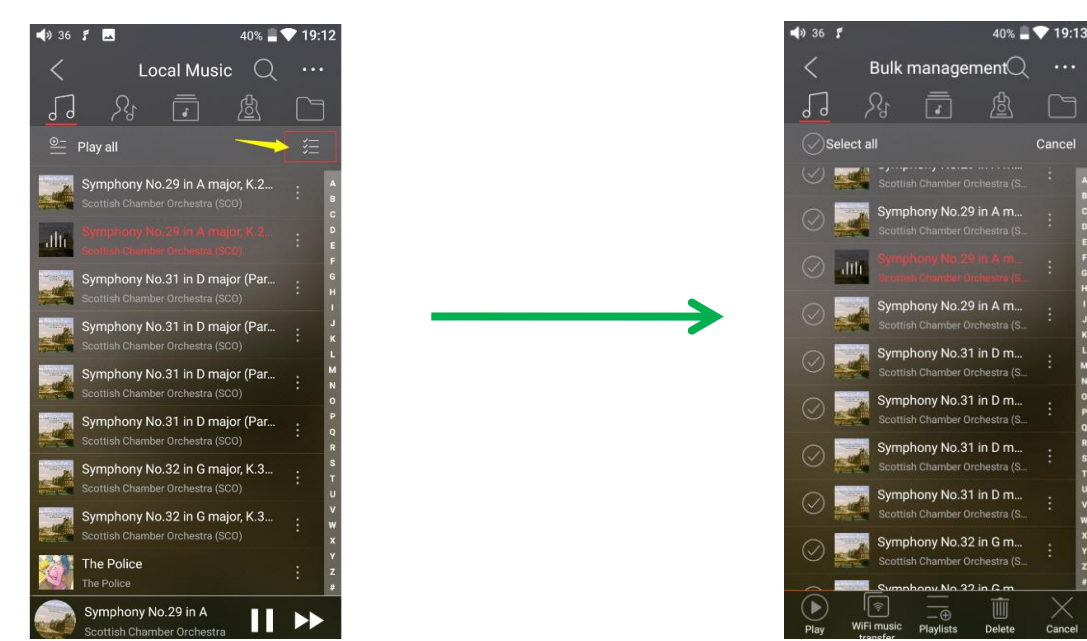

I < X < < < + 0 ± 0 p 0 z < < + x + - x 0 m

#### **4. interfata Now Playing**

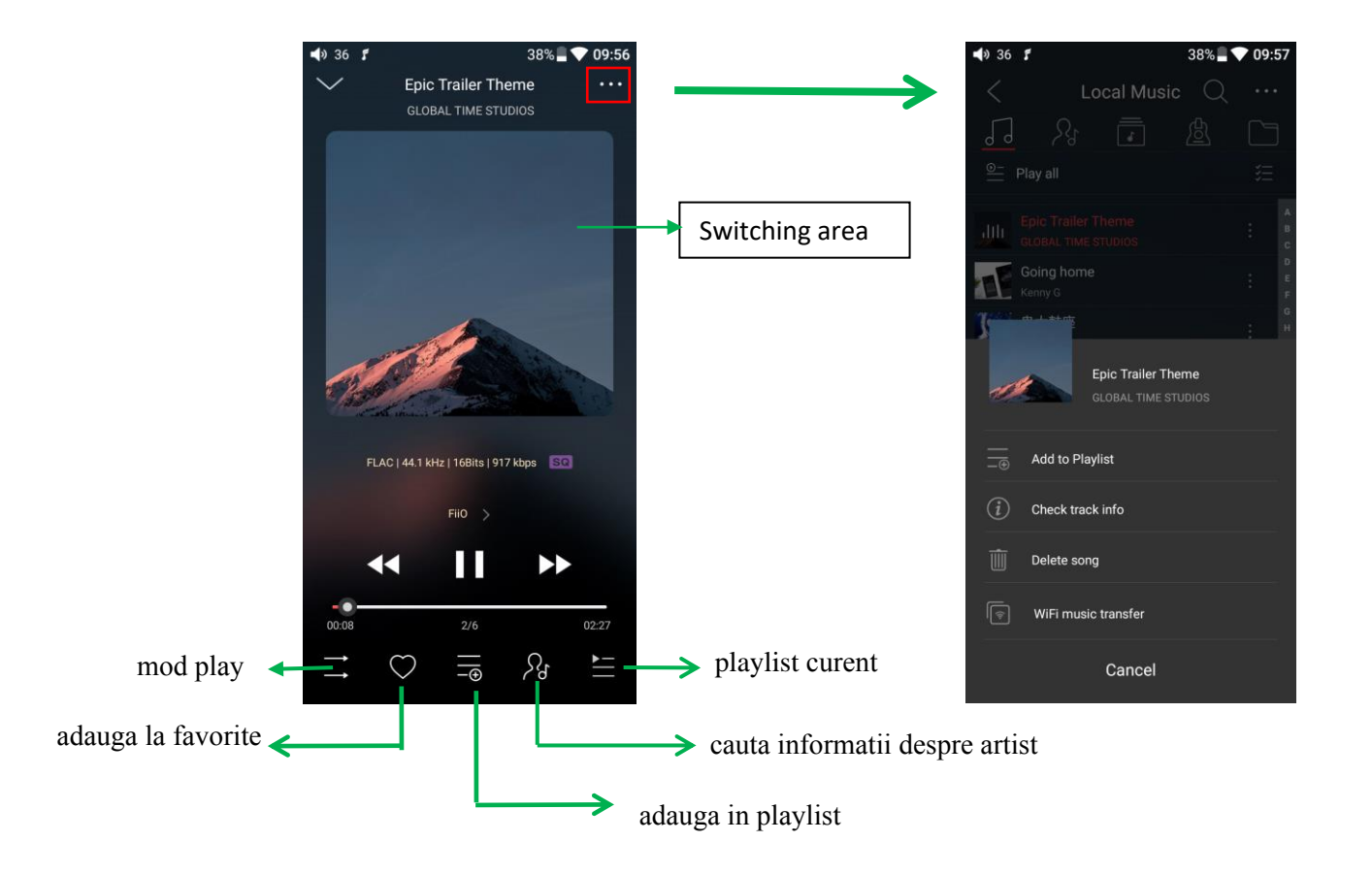

**Switching area**: click in mijloc comuta intre coperta si versuri. Glisare la stanga sau dreapta trece la piesa urmatoare sau anterioara.

**Ajustare volum**: dupa ce ati rotit butonul de volum, bara de ajustare volum este afisata in dreapta ecranului. Daca nu modificati nimic, dispare in doua secunde.

**Glisare pentru derulare inainte / inalpoi**: atingeti bara care urmareste redarea melodiei si o sa sariti direct la sectiunea respectiva.

Daca sunt afisate versurile, puteti derula in melodie glisand direct peste versuri

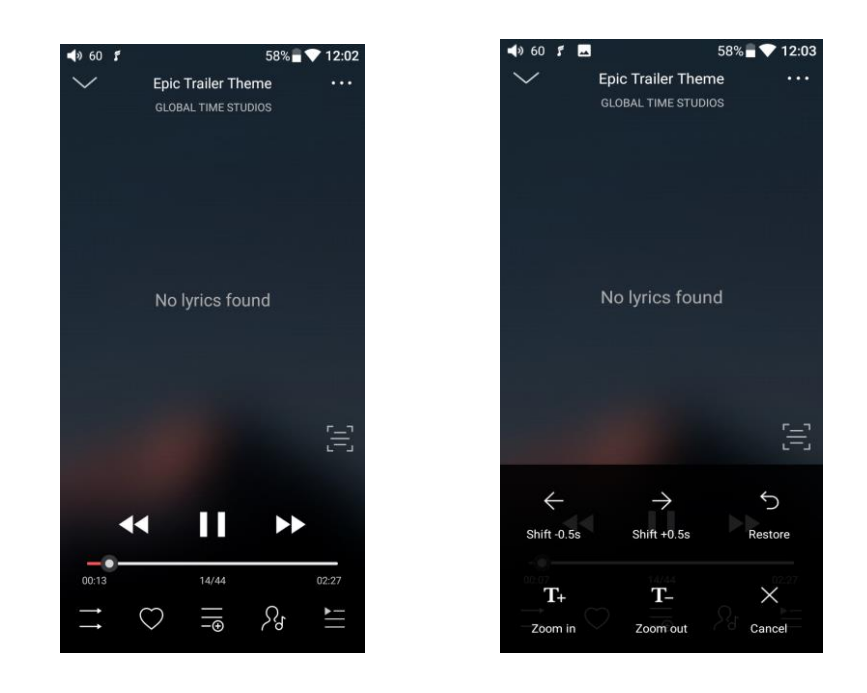

#### **5. EQ**

FiiO Music are un egalizator grafic integrat in aplicatie. Puteti alege intre diverse preseturi sau puteti ajusta manual zece benzi de frecventa cuprinse intre 20 to 20kHz ( plaja de -12 la +12 dB) L

**Alegeti un preset EQ**: Glisati dinspre partea inferioara a ecranului ca sa afisati intreaga lista de preseturi, apoi apasati pe presetul dorit

### **Modificati manual EQ**:

- 1) Apasati pe butonul din coltul dreapta-sus ca sa activati egalizatorul grafic
- 2) Alegeti presetul pe care il veti modifica

3) glisati sus-jos pe bara verticala corespunzatoare frecventei pe care doriti sa o modificati. Glisati stanga-dreapta ca sa schimbati banda de frecvente

4) Apasati butonul Back din coltul stanga-sus ca sa iesiti si sa salvati modificarile

**Resetati EQ**: Apasati pe butonul RESET din coltul dreapta-sus ca sa resetati presetul curent la valorile initiale

*Nota: Daca faceti un reset la setarile de fabrica, toate modificarile din EQ vor fi sterse*

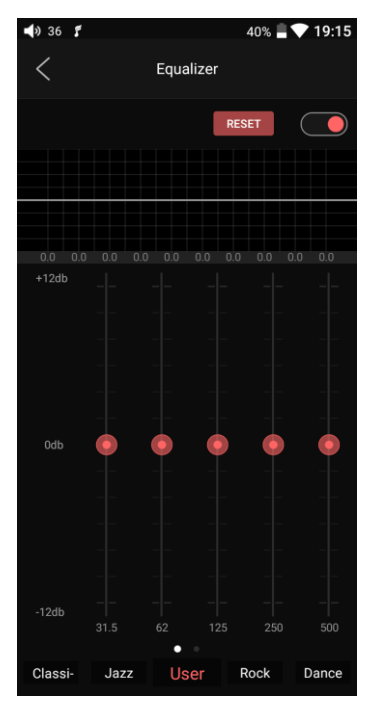

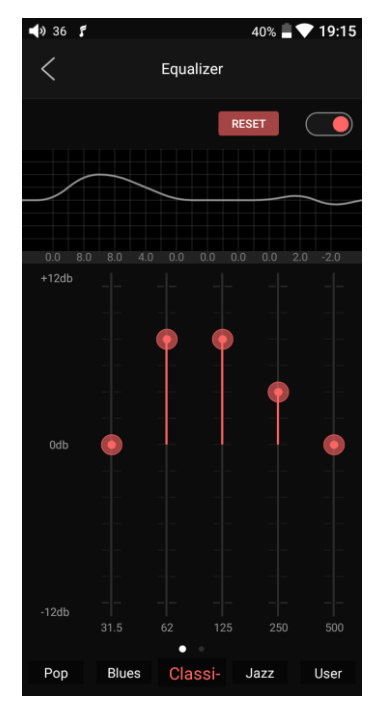